## **DVD Micro Theater** MCD179

Register your product and get support at www.philips.com/welcome

Käyttöopas Manual do usuário Εγχειρίδιο χρήσεως Руководство пользователя Instrukcja obsługi Uživatelský manuál Návod na používanie Felhasználói kézikönyv

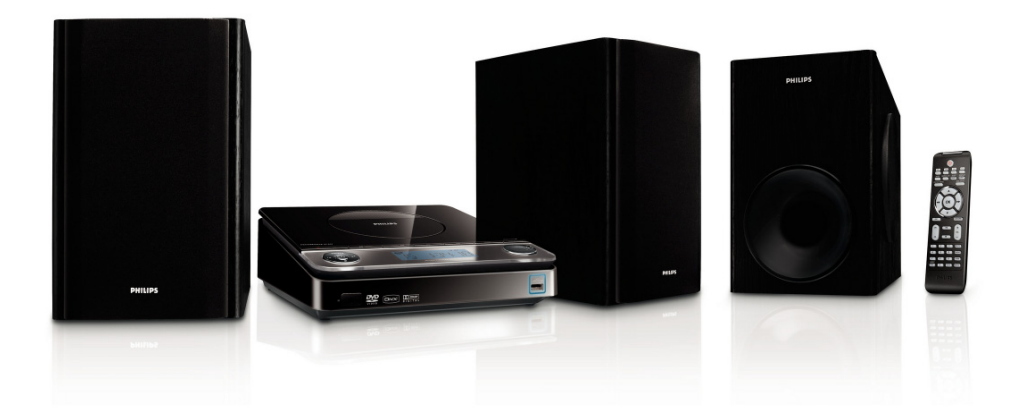

# **PHILIPS**

## **MAGYARORSZÁG**

#### **Minőségtanúsítás**

A garanciajegyen feltüntetett forgalombahozó vállalat a 2/1984. (III.10.) BkM-IpM együttes rendelet értelmében tanúsítja, hogy ezen készülék megfelel a műszaki adatokban megadott értékeknek.

#### *Figyelem! A meghibásodott készüléket – beleértve a hálózati csatlakozót is – csak szakember (szerviz) javíthatja. Ne tegye ki a készüléket es***ő***nek vagy nedvesség hatásának!*

#### **Garancia**

A forgalombahozó vállalat a termékre 12 hónap garanciát vállal.

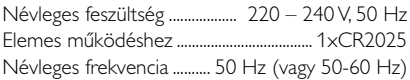

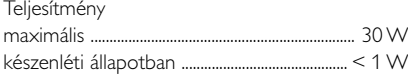

Érintésvédelmi osztály II.

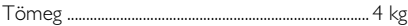

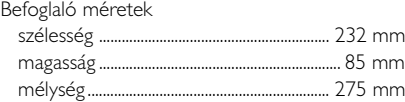

Rádiórész vételi tartomány URH .......................................................... 87,5 – 108 MHz

Erősítő rész Kimeneti teljesítmény

............................................................................ 100 W RMS

## **ČESKA REPUBLIKÁ**

*Vystraha! Tento přístroj pracuje s laserovým paprskem. Při nesprávné manipulaci s přístrojem (v rozporu s tímto návodem) můņe dojít k nebezpečnému ozáření. Proto přístroj za chodu neotevírejte ani nesnímejte jeho kryty. Jakoukoli opravu vždy svěřte specializovanému servisu.*

*Nebezpečí! Při sejmutí krytů a odjištění bezpečnostních spínačů hrozí nebezpečí neviditelného laserového záření!*

*Chraňte se před přímým zásahem laserového paprsku.*

*Záruka: Pokud byste z jakéhokoli důvodu přístroj demontovali, vždy nejdříve vytáhněte síťovou zástrčku.*

*Přístroj chraňte před jakoukoli vlhkostí i před kapkami*

## **SLOVAK REPUBLIC**

*Prístroj sa nesmie používať v mokrom a vlhkom prostredí! Chránte pred striekajúcou a kvapkajúcou vodou!*

## *CAUTION*

*Use of controls or adjustments or performance of procedures other than herein may result in hazardous radiation exposure or other unsafe operation.*

## **MDOLBY. DIGITAL**

Manufactured under license from Dolby Laboratories. Dolby and the double-D symbol are trademarks of Dolby Laboratories.

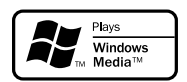

Windows Media and the Windows logo are trademarks, or registered trademarks of Microsoft Corporation in the United States and/ or other countries.

DivX Certified products: "DivX Certified, and associated logos are trademarks of DivX, Inc. and are used under license.

This product incorporates copyright protection technology that is protected by method claims of certain U.S. patents and other intellectual property rights owned by Macrovision Corporation and other rights owners. Use of this copyright protection technology must be authorized by Macrovision Corporation, and is intended for home and other limited viewing uses only unless otherwise authorized by Macrovision Corporation. Reserve engineering or disassembly is prohibited.

**Windows Media is a trademark of Microsoft Corporation.**

CONSUMERS SHOULD NOTE THAT NOT ALL HIGH DEFINITION TELEVSION SETS ARE FULLY COMPATIBLE WITH THIS PRODUCT AND MAY CAUSE ARTIFACTS TO BE DISPLAYED IN THE PICTURE. IN CASE OF 525 OR 625 PROGRESSIVE SCAN PICTURE PROBLEMS, IT IS RECOM-MENDED THAT THE USER SWITCH THE CONNECTIN TO THE 'STANDARD DEFINITION' OUTPUT. IF THERE ARE QUESTIONS REGARD-ING OUR TV SET COMPATIBILITY WITH THIS MODEL 525p AND 625p DVD PLAYER, PLEASE CONTACT OUR CUSTOMER SERVICE CENTER.

#### *DK*

*Advarsel: Usynlig laserstråling ved åbning når sikkerhedsafbrydere er ude af funktion. Undgå utsættelse for stråling.*

*Bemærk: Netafbryderen er sekundært indkoblet og ofbryder ikke strømmen fra nettet. Den indbyggede netdel er derfor tilsluttet til lysnettet så længe netstikket sidder i stikkontakten.*

### *S*

#### *Klass 1 laseraparat*

*Varning! Om apparaten används på annat sätt än i denna bruksanvisning specificerats, kan användaren utsättas för osynlig laserstrålning, som överskrider gränsen för laserklass 1.*

*Observera! Stömbrytaren är sekundärt kopplad och bryter inte strömmen från nätet. Den inbyggda nätdelen är därför ansluten till elnätet så länge stickproppen sitter i vägguttaget.*

### *SF*

*Luokan 1 laserlaite*

*Varoitus! Laitteen käyttäminen muulla kuin tässä käyttöohjeessa mainitulla tavalla saattaa altistaa käyttäjän turvallisuusluokan 1 ylittävälle näkymättömälle lasersäteilylle. Oikeus muutoksiin varataan. Laite ei saa olla alttiina tippu-ja roiskevedelle.*

*Huom. Toiminnanvalitsin on kytketty toisiopuolelle, eikä se kytke laitetta irti sähköverkosta. Sisäänrakennettu verkkoosa on kytkettynä sähköverkkoon aina silloin, kun pistoke on pistorasiassa.*

## **Index**

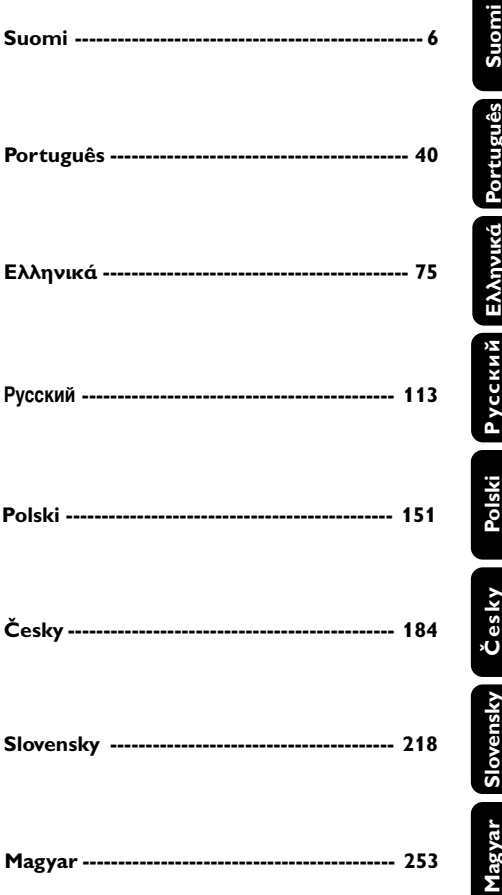

## **Úvod a všeobecné informace**

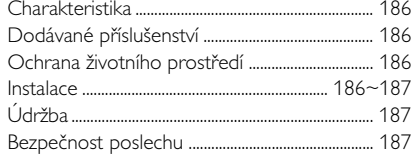

## **Připojení**

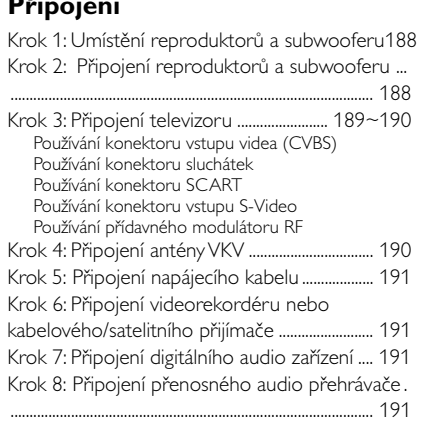

## **Přehled funkcí**

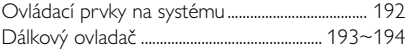

## **Příprava k použití**

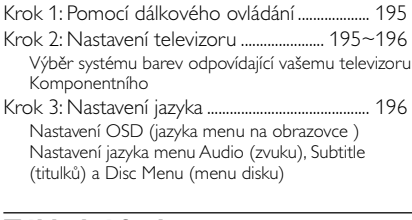

## **Základní funkce**

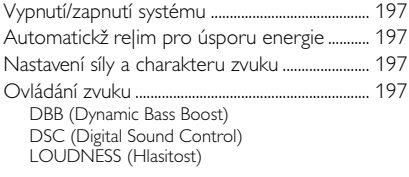

## **Ovládání disku**

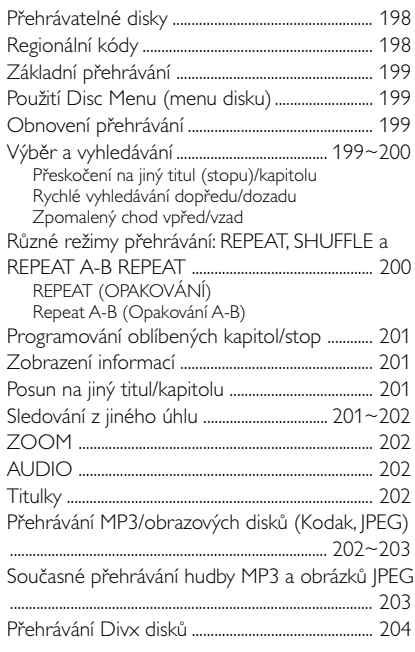

## **Operace nabídky DVD**

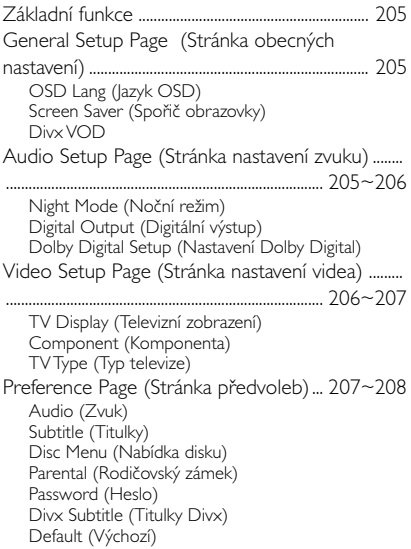

## **Obsah**

## **Radiopøijímaè**

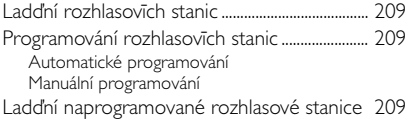

## **USB propojení**

Použití USB propojitelnosti .......................... 210–211

## **Hodiny/Časový spínač**

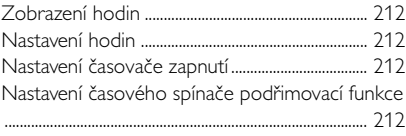

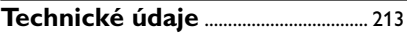

## **Odstraňování problémů** .... 214~217

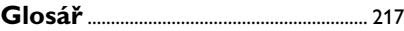

Gratulujeme vám k nákupu a vítáme vás u společnosti Philips!

Chcete-li plně těžit z podpory, kterou nabízí společnost Philips, zaregistrujte výrobek na www.philips.com/welcome.

#### **Ninieiszy produkt spełnia wymagania Unii** Europeiskiej dotyczące zakłóceń radiowych.

### **Charakteristika**

Váš DVD mikrosystém s 2-kanálovým plně digitálním zesilovačem vytváří stejnou dynamickou kvalitu zvuku, jakou najdete u plně vybavených systémů domácího kina, a obsahuje některé z nejlepších funkcí technologie domácího kina. Mezi další funkce patří:

#### **Konektory pro další zařízení**

Dovolují k mikrosystému DVD připojit další audio nebo audiovizuální zařízení.

#### **Rodičovský zámek (Úroveň přístupnosti)**

Umožňuje vám nastavit úroveň přístupnosti, takže vaše děti nemohou sledovat DVD, které má úroveň vyšší, než jste nastavili.

#### **Časový spínač pro automatické vypnutí/ zapnutí**

Umožňuje, aby se systém automaticky vypnul nebo zapnul v určený čas.

## **Dodávané příslušenství**

- Dálkové ovládání s jednou baterií CR2025
- Dva reproduktory a jeden subwoofer
- Kabel DIN
- Kabel A/V (žlutý/červený/bílý)
- FM drátová anténa
- tento návod a Stručný návod k použití

#### *Je-li některá součást poškozená nebo chybí, spojte se se svým prodejcem nebo s firmou Philips.*

## **Ochrana životního prostředí**

Pro zabalení výrobku bylo použito minimální množství obalových materiálů. Snažili jsme se, aby se obal dal snadno rozdělit na tyto tři materiály: kartón (krabice), polystyrénová pěna (výplň) a polyetylénová fólie (sáčky, ochranná fólie výplně).

Přístroj je vyroben z materiálů, které specializovaná firma může po jejich rozebrání recyklovat a znovu použít. Dodržujte platné vyhlášky, které se týkají likvidace obalových materiálů, vybitých baterií a vyřazené spotřební elektroniky.

#### **Likvidace starého produktu**

Produkt je navržen a vyroben za použití velmi kvalitních materiálů a komponent, které lze recyklovat a znovu použít.

Když je k produktu připevněn symbol s přeškrtnutým košem, znamená to, že je produkt kryt evropskou směrnicí 2002/96/EC

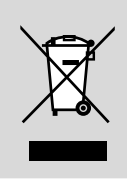

Informujte se o místním tříděném sběrném systému pro elektrické produkty.

Řiďte se místními pravidly a nelikvidujte staré produkty spolu s běžným odpadem. Správná likvidace starého produktu pomůže zabránit případným negativním následkům pro životní prostředí a lidské zdraví.

### **Instalace**

- Před prvním použitím systému se přesvědčte, zda provozní napětí uvedené na typovém štítku (nebo vedle voliče napětí) odpovídá napětí energetického zdroje, z něhož se přejete přístroj napájet. Není-li tomu tak, obra†te se na distributora.
- Pokud je jako odpojovací zařízení použito síťové napájení nebo sdružovač, mělo by být odpojovací zařízení připraveno k použití.
- Umístěte přehrávač na rovný, pevný a stabilní povrch.
- Musí být zajištěna dobrá ventilace. Nezakrývejte ventilaění otvory žádnými předměty, např. novinami, ubrusy, záclonami atd.
- Nainstalujte jednotce do blízkosti zásuvky AC a tam, kde AC zásuvku lze snadno zapojit.
- Umístěte přístroj tak, aby byla zajištěna ventilace, ochráníte tím přístroj před přehřátím. Za a nad přístrojem ponechejte alespoň 10 cm (4 palce), po stranách přístroje alespoň 5 cm (2 palce).
- Musí být zajištěna dobrá ventilace. Nezakrývejte ventilační otvory žádnými předměty, např. novinami, ubrusy, záclonami atd..
- Nevystavujte přehrávač vysokým teplotám nebo vysoké vlhkosti.

## **Úvod a všeobecné informace**

- Na přístroj nesmí být pokládány žádné zdroje přímého plamene, např. rozsvícené svíěky.
- Nepokládejte na zařízení žádné předměty naplněné tekutinami (např. vázy).
- Dostane-li se přístroj z chladu do tepla nebo do vlhkého prostředí, laserová optika přístroje se zamlží. Přehrávač CD nebude v tomto případě správně fungovat. Ponecheite přístroi zapnutý asi hodinu tak. že nevložíte desku, poté bude možný normální provoz.
- Mechanické součásti přístroje mají samomazací povrch, proto se nesmí ani olejovat ani mazat.
- Baterie (sada akumulátorů nebo nainstalované baterie) by neměly být vystavovány nadměrnému teplu, jako např. slunečnímu svitu, ohni a podobně.
- **I v pøípadì, |e pøepojíte systém do** pohotovostního stavu, spotřebovává energii. Přejete-li si přístroj zcela odpojit od sítě, **vytáhnìte zástrèku sí†ového kabelu ze zásuvky.**

## **Údržba**

● Dojde-li ke znečištění disku, vyčistěte jej vhodným hadříkem. Disk utírejte přímými tahy od středu směrem ven.

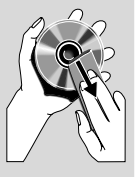

Nevystavujte přehrávač, baterie ani disky vlhkosti, dešti, písku nebo nadměrnému teplu (z

> vytápění nebo přímého slunečního záření). Přihrádka na disk musí být neustále zavřená, aby se optika přístroje neznečistila prachem.

- Nepoužívejte rozpouštědla, jako je benzen, ředidlo, komerčně dostupné čisticí prostředky nebo antistatické spreje určené pro barevné disky.
- le-li přehrávač náhle přenesen ze studeného místa do tepla, mohou se zamlžit jeho čočky, což znemožní přehrávat disky. Nechejte přehrávač v teplém prostředí, dokud se vlhkost nevypaří.

#### **Bezpečnost poslechu Při poslechu používejte přiměřenou hlasitost.**

- Používání sluchátek při vysoké hlasitosti může poškodit sluch. Tento výrobek umožňuje produkci zvuků v rozsahu, který u normálního člověka může způsobit ztrátu sluchu, a to i při poslechu kratším než 1 minuta. Vyšší rozsah zvuku je nabízen pro ty, kteří již trpí sluchovým postižením.
- Zvuk může být klamavý. Během poslechu se "pohodlná úroveň" nastavení hlasitosti přizpůsobuje vyšší hlasitosti zvuku. To znamená, že to, co po delším poslechu zní "normálně", je ve skutečnosti hlasité a vašemu sluchu škodí. Abyste tomu zabránili, nastavte hlasitost na bezpečnou úroveň dříve, než se váš sluch přizpůsobí a nastavení neměňte.

#### **Nastavení bezpečné úrovně hlasitosti:**

- Nastavte ovládání hlasitosti na nízké nastavení.
- Pomalu hlasitost zvyšujte, dokud neuslyšíte zvuk pohodlně a čistě, bez rušení.

### **Poslouchejte přiměřenou dobu:**

- I delší doba poslechu při normálně "bezpečné" úrovni hlasitosti může rovněž způsobit ztrátu sluchu.
- Používejte své zařízení rozumně a dopřejte si patřičné přestávky.

#### **Při používání sluchátek dodržujte následující pravidla.**

- Poslouchejte při přiměřené hlasitosti po přiměřeně dlouhou dobu.
- Po přizpůsobení sluchu již neupravujte hlasitost.
- Nenastavujte hlasitost na tak vysokou úroveň, abyste neslyšeli zvuky v okolí.
- V situacích, kdy hrozí nebezpečí, buďte opatrní nebo zařízení na chvíli přestaňte používat.
- Nepoužívejte sluchátka při řízení motorových vozidel, jízdě na kole, skateboardu atd.; mohlo by dojít k nebezpečné dopravní situaci a v mnoha zemích je to nelegální.

## **Krok 1: Umístění reproduktorů a subwooferu**

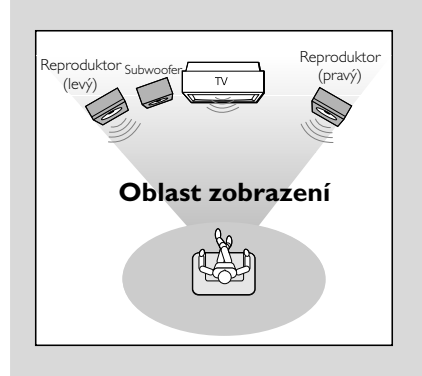

Pro dosažení co nejlepšího prostorového zvuku rozmístěte reproduktory a subwoofer následujícím způsobem:

- Umístěte přední levý a pravý reproduktor do stejné vzdálenosti od televizoru a v úhlu asi 45 stupňů od místa poslechu.
- Umístěte subwoofer na podlahu.

#### *Užitečné rady:*

*– Chcete-li předejít magnetické interferenci, umístěte reproduktory a subwoofer co nejdále od hlavní jednotky, televizoru nebo dalších zdrojů vyzařování.*

*– Umožněte adekvátní odvětrání v okolí DVD systému.*

#### **POZOR!**

#### **– Typový štítek je umístěn na zadní straně systému.**

*Pøehøátí pøístroje zabraòuje vbudovan¥* bezpečnostní elektrický obvod. Proto se může *stát, |e se systém v extrémních podmínkách automaticky pøepne do pohotovostního stavu. Dojde-li k tomu, poèkejte a| systém vychladne, pouze potom ho znovu pou|ijte* (neplatí pro v∂echny typy) v∂echny typy)*.*

## **Step 2: Připojení reproduktorů a subwooferu**

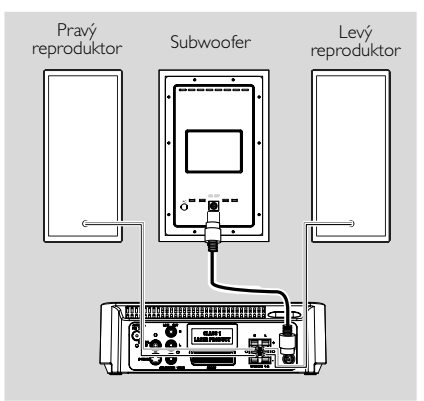

- Dodaný kabel DIN připojte ke konektoru DIN přehrávače DVD a konektoru DIN subwooferu.
- Zapojte kabely reproduktorů k vývodům s označením **SPEAKERS**. Kabely pravého reproduktoru zapojte do vývodů s označením "R" a kabely levého reproduktoru do vývodů s označením "L". Barevný (označený) kabel zapojte do vývodu s označením " $+$ " a černý (neoznačený) kabel zapojte do vývodu s označením "-". Odizolovaný konec kabelu reproduktoru zcela zasuňte do svorky (podle obrázku).

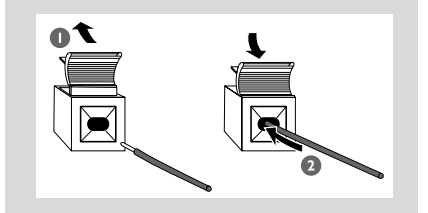

*Užitečné rady:*

*– K dosažení optimálního zvukového výkonu použijte dodané reproduktory.*

*– K žádné dvojici reproduktorových vývodů* +*/ nesmí být připojeno více reproduktorů.*

*– Nepřipojujte reproduktory s impedancí nižší, než mají dodávané reproduktory. Podívejte se prosím do oddílu TECHNICKÉ ÚDAJE této příručky.*

## **Krok 3: Připojení televizoru**

#### **POZOR!**

**– Existují různé způsoby, jak připojit přístroj k televizoru. Vyberte si a realizujte pouze jedno z nejlepších připojení v závislosti na vlastnostech vašeho televizoru.**

**– Připojení S-Video poskytuje vyšší kvalitu obrazu. Tato možnost musí být k dispozici na vašem televizoru. – Zapojte DVD systém přímo do televizoru.**

**Používání konektoru vstupu videa (CVBS)**

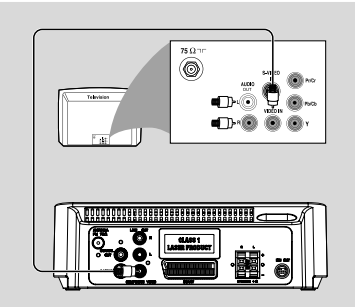

- Kompozitní video kabel (žlutý) použijte pro připojení konektoru **COMPOSITE VIDEO** DVD přehrávače do vstupního konektoru videa (nebo označeného jako A/V In, Video In, Composite nebo Baseband) na televizoru.
- Přehrávač DVD lze poslouchat prostřednictvím TV, připojíte-li konektory **LINE OUT (L/R)** přehrávače DVD pomocí audio kabelů (bílý/ červený - součástí balení) k odpovídajícím konektorům VSTUPU ZVUKU na televizoru.

#### **Používání konektoru sluchátek**

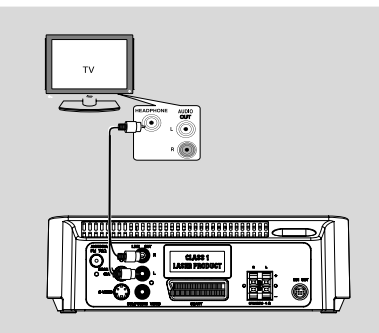

Chcete-li poslouchat TV pomocí tohoto systému, použijte kabel cinch (není součástí balení) pro připojení konektoru **AUX IN** (3,5 mm) ke konektoru sluchátek na televizoru (pomocí 3,5mm stereofonního konektoru sluchátek). **Nebo** můžete pomocí kabelu cinch (není součástí balení) připojit konektor **AUX IN** (3,5 mm) ke konektoru AUDIO OUT na televizoru.

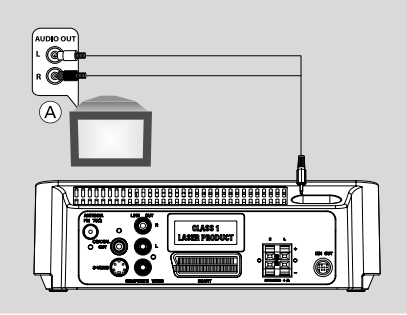

Před použitím vyberte stisknutím tlačítka **AUX** na dálkovém ovládání možnost "AUX", která aktivuje vstupní zdroj.

#### **Používání konektoru SCART**

● Pomocí kabelu SCART (černý) spojte konektor SCART DVD přehrávače (**SCART**) do odpovídajících vstupních Scart konektorů na televizoru.

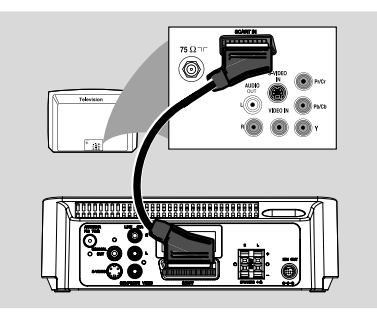

**Používání konektoru vstupu S-Video**

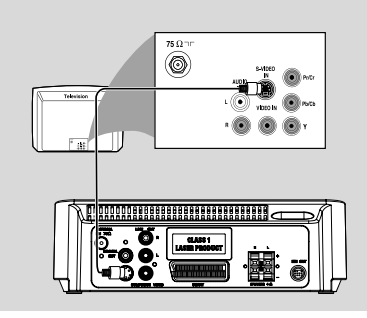

- Pomocí kabelu S-Video (není součástí balení) připojte konektor **S-VIDEO** systému do vstupního konektoru S-Video (nebo označeného jako Y/C nebo S-VHS) na televizoru.
- Přehrávač DVD lze poslouchat prostřednictvím TV, připojíte-li konektory **LINE OUT (L/R)** přehrávače DVD pomocí audio kabelů (bílý/ červený - součástí balení) k odpovídajícím konektorům VSTUPU ZVUKU na televizoru.

#### **Používání přídavného modulátoru RF**

#### **POZOR!**

**– Pokud má váš televizor jen jeden vstupní konektor pro anténu (nebo označený jako 75 ohm nebo RF In), budete potřebovat modulátor RF, abyste mohli sledovat přehrávání DVD na televizoru. Kontaktujte svého prodejce elektroniky nebo kontaktujte Philips kvůli podrobnostem o dostupnosti a operacích RF modulátoru.**

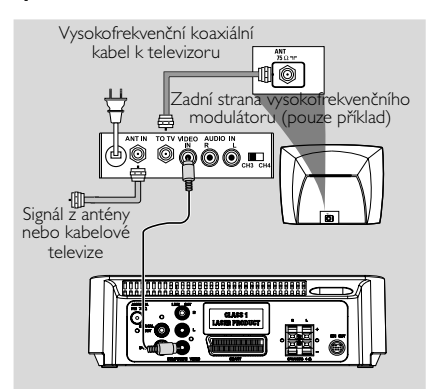

- Pomocí kompozitního kabelu (žlutý) zapojte konektor **COMPOSITE VIDEO** systému do vstupního konektoru videa na modulátoru RF.
- Vysokofrekvenční koaxiální kabel (není součástí dodávky) použijte k připojení vysokofrekvenčního modulátoru ke konektoru RF na televizoru.

### **Krok 4: Připojení antény VKV**

Připojte dodanou anténu FM ke konektoru jack FM (75 Ω). Roztáhněte anténu FM a její konec připevněte na stěnu.

## **Krok 5: Připojení napájecího kabelu**

#### **POZOR!**

**– Nikdy neprovádějte nebo neměňte spojení při zapnutém napájení.**

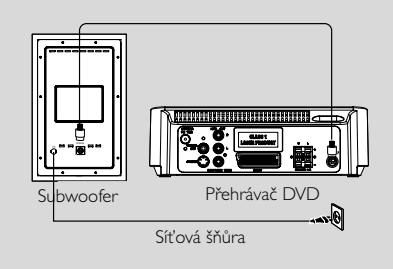

Poté, co je vše správně zapojeno, zapojte napájecí kabel do sítě.

## **Krok 6: Připojení videorekordéru nebo kabelového/satelitního přijímače**

#### **Nahrávání disků DVD pomocí videorekordéru**

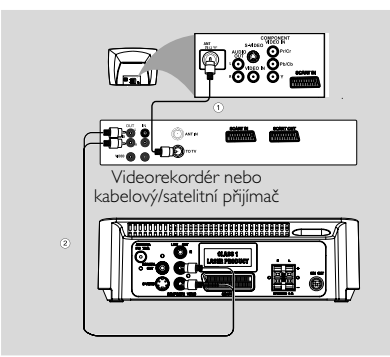

Některé disky DVD jsou chráněné autorskými právy. Chráněné disky nelze pomocí videorekordéru nahrávat nebo kopírovat.

1 Připojte konektor **COMPOSITE VIDEO** systému ke konektoru VIDEO IN na videorekordéru.

2 Připojte konektor **LINE OUT (R/L)** systému ke konektoru VSTUPU AUDIA na videorekordéru. To umožní vytvořit analogové stereo (dva kanály, pravý a levý).

## **Krok 7: Připojení digitálního audio zařízení**

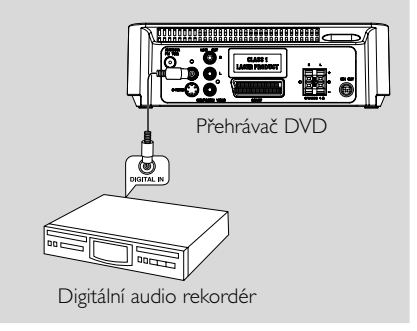

#### **Nahrávání (digitální)**

Připojte zdířku **COAXIAL OUTPUT** přístroje ke zdířce DIGITAL IN na digitálním záznamovém zařízení (jako např. kompatibilní s DTS-Digital Theatre, s dekodérem Dolby Digital).

Před spuštěním nastavte **COAXIAL OUTPUT** podle provedeného audio propojení.

## **Krok 8: Připojení přenosného audio přehrávače**

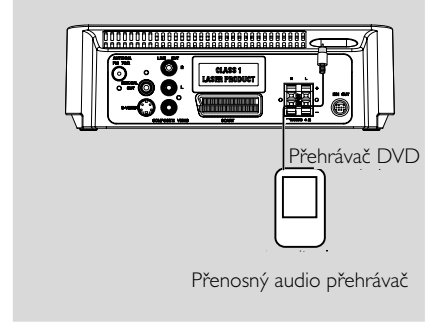

#### **Přenosný audio přehrávač (MP3)**

Připojte konektor AUX systému ke konektoru HEADPHONE (SLUCHÁTKA) (průměr 3,5 mm) na přenosném audio přehrávači.

Před použitím vyberte stisknutím tlačítka **AUX** na dálkovém ovládání možnost "AUX" , která aktivuje vstupní zdroj. Hudba bude znít z reproduktorů.

## **Přehled funkcí**

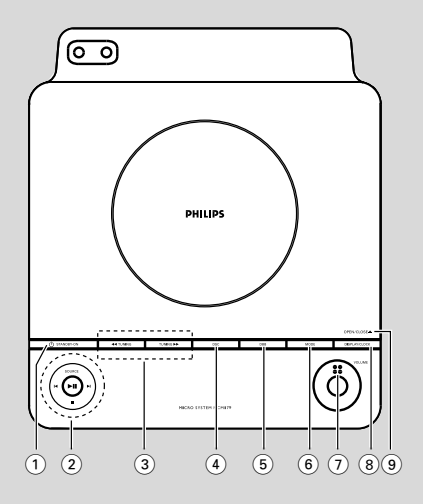

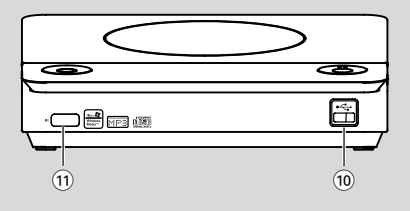

## **Ovládací prvky na systému**

### $(1)$  **STANDBY ON**  $(0)$

– zapíná systém nebo přepíná do ekonomického režimu/normálního pohotovostního režimu se zobrazením času.

#### 2 **SOURCE**

- volba některého ze zvukových zdrojů: DISC/USB/ FM/AUX.
- zapne systém.
	- 2; ........................... Zahájí nebo pozastaví přehrávání disku.
	- 9 ............................. Zastaví přehrávání disku nebo smaže program.

#### í*/*ë

- Disc ....................... skok na předchozí/následující kapitolu/titul/stopu. Tuner .................... V režimu Tuner vyberte pomocí
- předvolenou rozhlasovou stanici. hodiny/časovač
	- ................................. nastavení minut pro funkci hodin/ časovače

## **3 TUNING 44/ HH**

- Tuner .................... naladí rádiovou stanici
- Disc ....................... rychle prohledá disk zpět nebo vpřed různými rychlostmi.

hodiny/časovač

................................. nastavení hodin pro funkci hodin/ časovače

- 4 **DSC** (Digital Sound Control) – vybere různé typy předvoleb nastavení zvuku ekvalizéru.
- 5 **DBB** (Dynamic Bass Boost)
- povolí nebo zakáže zvýraznění basů.
- 6 **MODE**
- pro výběr různých režimů opakování nebo režimu náhodného přehrávání (U videorekordéru s funkcí PBC je nutné tuto funkci vypnout.)

## 7 **VOLUME**

nastavení síly zvuku.

## 8 **DISPLAY/CLOCK**

Disc ....................... zobrazí aktuální stav nebo informace o disku. hodiny .................. zapojení funkce hodin.

## 9 **OPEN/CLOSE**0

– Otevře nebo zavře přihrádku na disk.

### 0 **USB port**

– připojuje externí USB velkokapacitní paměťové zařízení

## ! **iR SENSOR**

– Snímač, na který musíte nasměrovat dálkové ovládání.

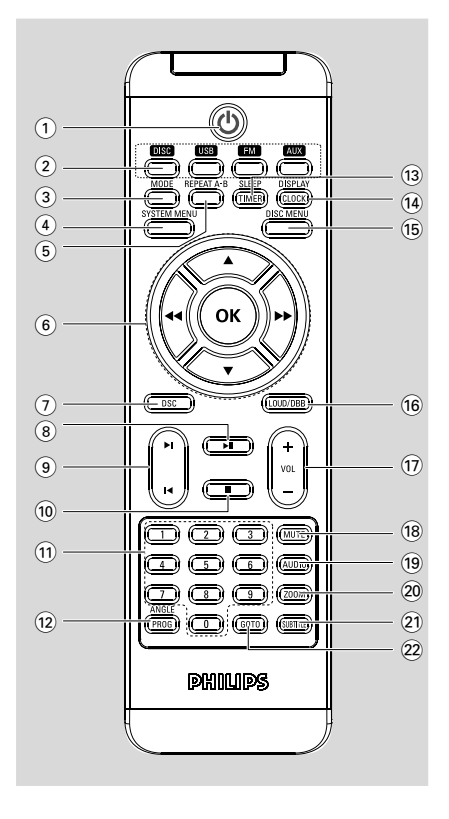

## **Dálkový ovladač**

#### $(1)$   $(1)$

– zapíná systém nebo přepíná do ekonomického režimu/normálního pohotovostního režimu se zobrazením času.

### 2 **Tlačítka zdroje**

- volba některého ze zvukových zdrojů: DISC/USB/ FM/AUX.
- zapne systém.

## 3 **MODE**

– pro výběr různých režimů opakování nebo režimu náhodného přehrávání (U videorekordéru s funkcí PBC je nutné tuto funkci vypnout.)

## 4 **SYSTEM MENU**

– Vyvolá nebo ukončí nabídku s obsahem disku.

## 5 **REPEAT A-B**

– opakovaně přehraje určité části v rámci kapitoly nebo stopy.

## 6 **OK**

– Ukončuje nebo potvrzuje výběr.

 $\mathbf{v}$  /  $\mathbf{A}$  / 44 /  $\mathbf{H}$ 

- volba položky v menu.
- posune zvětšení obraz nahoru/dolů/doleva/ doprava.

#### $44 / H$

Tuner .................... naladí rádiovou stanici Disc ....................... rychle prohledá disk zpět nebo vpřed různými rychlostmi. hodiny/časovač

................................. nastavení hodin pro funkci hodin/ časovače

- **DSC** (Digital Sound Control)
- vybere různé typy předvoleb nastavení zvuku ekvalizéru.

### $(8)$  II

– Zahájí nebo pozastaví přehrávání disku.

#### $\circledcirc$   $\mathsf{H}$  /  $\mathsf{H}$

Disc ....................... skok na předchozí/následující kapitolu/titul/stopu. Tuner .................... V režimu Tuner vyberte pomocí předvolenou rozhlasovou stanici. hodiny/časovač

.... nastavení minut pro funkci hodin/ časovače

### $\Omega$   $\blacksquare$

Zastaví přehrávání disku nebo smaže program.

### ! **Číselná klávesnice (0-9)**

– Zadávání čísla záznamu/titulu na disku.

### @ **ANGLE/PROG**

obrazových disků

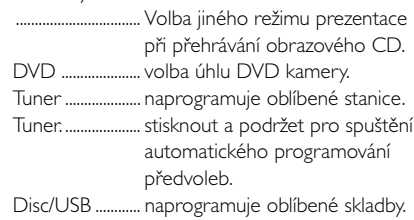

### **(13) SLEEP/TIMER**

- aktivuje/deaktivuje nebo vybere časovač vypnutí.
- aktivuje/deaktivuje nebo nastaví časovač zapnutí.

### $(14)$  **DISPLAY/CLOCK**

Disc ....................... zobrazí aktuální stav nebo informace o disku.

hodiny .................. zapojení funkce hodin.

## **Přehled funkcí**

#### % **DISC MENU**

- DVD: Vyvolá nebo ukončí systémovou nabídku.
- u disku VCD/SVCD, přepnutí mezi PBC ON (PBC ZAPNUTO) nebo OFF (VYPNUTO).

#### ^ **LOUD/DBB**

- zapne nebo vypne automatické přizpůsobení hlasitosti.
- zvýraznění basových tónů.

#### & **VOL +/-**

nastavení síly zvuku.

#### **18 MUTE**

– přechodné vypnutí a opětovné zapojení zvuku.

#### ( **AUDIO**

#### **VCD**

– nastaví zvukový režim na hodnotu stereo, mono levý, mono pravý nebo mono smíšený.

#### DVD

zvolí jazyk audia.

#### ) **ZOOM**

přiblížení oddálení obrazu.

### ¡ **SUBTITLE**

– volba jazyka titulků.

### ™ **GOTO**

– Disc: rychlé hledání na disku pomocí časové linie, titulu, kapitoly nebo stopy.

#### **Poznámky k dálkovému ovladaèi:**

**– Nejprve zvolte zvukov¥ zdroj, kter¥ si pøejete ovládat tak, |e na dálkovém ovladaèi stisknete** tlačítko tohoto zdroje (např. DISC nebo TUNER, **atd.).**

**– Potom zvolte pøíslu∂nou funkci (**É*,* í *,*  $\blacktriangleright$  atd.).

## **Krok 1: Pomocí dálkového ovládání**

#### **POZOR!**

**– Než začnete používat dálkové ovládání, sejměte izolační plastikový štítek podle níže uvedeného obrázku. – Pokud dálkové ovládání nefunguje správně nebo se sníží provozní rozsah, vyměňte baterii za novou (CR2025).**

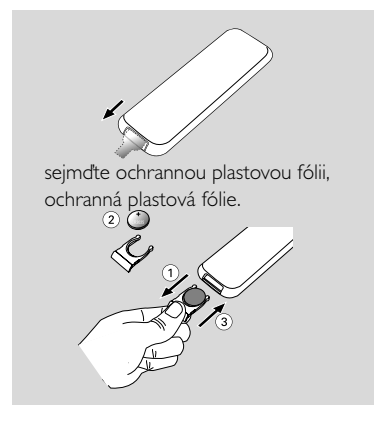

**1** Stisknutím otevřete zásuvku na baterie.

- 2 Vyměňte novou baterii, kterou umístíte podle naznačené polarity.
- $\bullet$  Zásuvku na baterie zasuňte zpět. čímž ji zavřete.

#### **Ovládání systému pomocí dálkového ovládání**

Namiřte dálkové ovládání přímo na senzor (iR) na předním panelu.

<sup>2</sup> Stisknutím některého z tlačítek zdrojù na dálkovém ovladaèi vyberte zdroj, který chcete ovládat

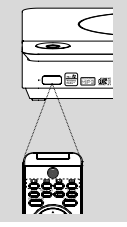

<sup>3</sup> Potom vyberte požadovanou funkci (například ► II. I< or ►).

#### **POZOR!**

*–* **Jsou-li baterie vybité nebo nebudete-li dálkový ovladač delší dobu používat, vyjměte baterie.**

*–* **Baterie obsahují chemikálie, a proto je třeba je zlikvidovat správným způsobem.**

## **Krok 2: Nastavení televizoru**

#### **POZOR!**

**Ujistěte se, že jste provedli všechna nezbytná zapojení. (viz "Připojení - Připojení televizoru")**

- $\bullet$  Zapněte systém DVD a poté zvolte DISC (zdrojový disk ). (Viz strana "Vypnutí/zapnutí systému").
- 2 Zapněte televizor a nastavte jej pro opravu kanálu Video-In.Měli byste na televizoru vidět obrazovku s pozadím Philips DVD.

→ Obvykle jsou tyto kanály mezi nejnižšími a nejvyššími kanály a mohou mít název FRONT, A/ V IN nebo VIDEO. Více viz váš uživatelský manuál.

→ Můžete přejít na 1. kanál vašeho televizoru, pak opakovaně stiskněte tlačítko kanálu, dokud neuvidíte kanál Video In.

→ Nebo můžete zvolit různé režimy videa pomocí dálkového ovládání televizoru.

#### **Výběr systému barev odpovídající vašemu televizoru**

Tento přehrávač DVD je kompatibilní se systémem NTSC i PAL. Aby bylo možné na tomto přehrávači přehrávat disky DVD, musí si systém barev disku, televizoru a přehrávače DVD odpovídat.

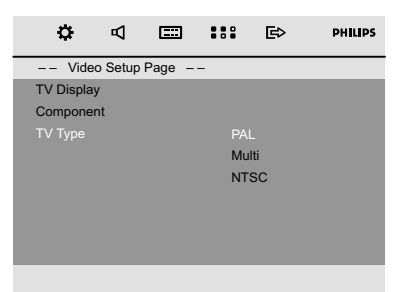

- 1 V režimu disku stiskněte tlačítko **SYSTEM MENU**.
- 2 Pomocí tlačítka 44 /  $\blacktriangleright$  /  $\blacktriangleright$  /  $\blacktriangle$  na dálkovém ovládání procházejte nabídku.

➜ Přejděte na položku "Video Setup Page" a stiskněte tlačítko **V**.

➜ Přejděte na položku "TV TYPE" a stiskněte tlačítko **»** 

## **Příprava k použití**

### **PAL**

– Tuto volbu vyberte, pokud je připojený televizor v systému PAL. Změní se videosignál z disku NTSC na výstup ve formátu PAL.

#### **NTSC**

– Tuto volbu vyberte, pokud je připojený televizor v systému NTSC. Změní video signál z disku PAL na výstup ve formátu NTSC.

#### **MULTI**

– Tuto volbu vyberte, pokud je připojený televizor kompatibilní se systémem NTSC i PAL (multisystém). Výstupní formát bude odpovídat videosignálu disku.

3 Vyberte položku a stiskněte tlačítko **OK**. → Na obrazovce se mohou zobrazit další potvrzení nastavení. Postupujte podle zobrazených pokynů pro potvrzení či nepotvrzení nastavení.

#### **Odstranění nabídky** Stiskněte tlačítko **SYSTEM MENU**.

#### **Komponentního**

Výstup video signálu nastavte podle toho, jakým způsobem je připojen televizor.

- 1 V režimu disku stiskněte tlačítko **SYSTEM MENU**.
- **2** Pomocí tlačítka  $\blacktriangleleft$  /  $\blacktriangleright$  /  $\blacktriangleright$  /  $\blacktriangleleft$  na dálkovém ovládání procházejte nabídku.

➜ Přejděte na položku "Video Setup Page" a stiskněte tlačítko **v**.

➜ Přejděte na položku "Component" a stiskněte tlačítko  $\blacktriangleright$ .

#### **S-VIDEO**

– Vyberte formát S-VIDEO, pokud jste připojili výstup SVIDEO k televizoru pomocí konektoru S-VIDEO.

#### **SCART**

– Vyberte formát SCART, pokud jste připojili výstup SCART k televizoru pomocí konektoru SCART.

3 zvolte jazyk a stiskněte **OK**.

#### **Odstranění nabídky**

Stiskněte tlačítko **SYSTEM MENU**.

## **Krok 3: Nastavení jazyka**

Můžete zvolit oblíbený jazyk tak, aby DVD mikrosystém automaticky přepnul na tento jazyk vždy, když založíte disk. Pokud jazyk není na disku k dispozici, použije se místo něj jazyk nastavený jako standard. Jazyk nabídky DVD mikrosystému nelze změnit, jakmile se jednou zvolí.

#### **Nastavení OSD (jazyka menu na obrazovce )**

- 1 V režimu disku stiskněte tlačítko **SYSTEM MENU**
- **2** Pomocí tlačítka  $\blacktriangleleft$  /  $\blacktriangleright$  /  $\blacktriangleright$  /  $\blacktriangleleft$  na dálkovém ovládání procházejte nabídku. ➜ Přejděte na položku "General Setup Page" a

stiskněte tlačítko  $\blacktriangledown$ .

➜ Přejděte na položku "OSD Lang" a stiskněte tlačítko **»**.

**3** Stisknutím tlačítka  $\blacktriangledown$  /  $\blacktriangle$  wberte jazyk a stiskněte tlačítko **OK**.

#### **Odstranění nabídky**

Stiskněte tlačítko **SYSTEM MENU**.

**Nastavení jazyka menu Audio (zvuku), Subtitle (titulků) a Disc Menu (menu disku).**

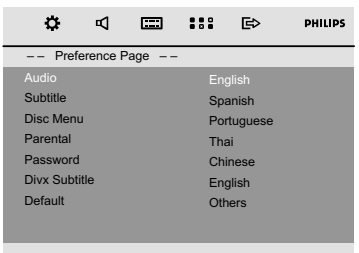

- 1 V režimu disku zastavte přehrávání a stiskněte tlačítko **SYSTEM MENU**
- <sup>2</sup> Pomocí tlačítka << /> << /> / ★ / ★ na dálkovém ovládání procházejte nabídku.
	- ➜ Přejděte na položku "Preference Page" a stiskněte tlačítko **v**.
	- ➜ Přejděte na některou z následujících možností a stiskněte tlačítko  $\blacktriangleright$ .
	- "Audio" (soundtrack disku)
	- "Subtitle" (titulky disku)
	- "Disc Menu" (menu disku)
- **2** Stisknutím tlačítka  $\blacktriangledown$  / ▲ vyberte jazyk a stiskněte tlačítko **OK**.

#### **Odstranění nabídky**

Stiskněte tlačítko **SYSTEM MENU**.

#### **POZOR!**

*–* **Před zahájením práce se systémem dokončete kroky připojení.** *–* **I v pøípadì, |e pøepojíte systém do** pohotovostního stavu, spotřebovává energii. Přejete-li si přístroj zcela odpojit od sítě, **vytáhnìte zástrèku sí†ového kabelu ze zásuvky.**

## **Vypnutí/zapnutí systému**

● V pohotovostním/úsporném pohotovostním režimu stiskněte tlačítko **STANDBY-ON**B nebo **SOURCE** na přístroji nebo tlačítko **DISC**, **USB**, **FM** nebo **AUX** na dálkovém ovládání pro zapnutí systému. **→** Systém se přepne do vybraného nebo naposledy vybraného zdroje.

#### **Přepnutí systému do pohotovostního režimu**

● V režimu zapnutí stiskněte krátce tlačítko **STANDBY-ON (b na dálkovém ovládání).** → Zobrazí se ãas hodin. Nebo se zobrazí "--:--", jestliÏe ãas hodin není nastaven˘.

#### **Přechodné ztlumení hlasitosti**

● V režimu zapnutí stiskněte a podržte tlačítko **STANDBY-ON**(b (b na dálkovém ovládání). → Na displeji se krátce zobrazí nápis "ECO POWER".

 $\rightarrow$  Na předním panelu se rozsvítí kontrolka  $\sigma$ úsporného režimu.

→ Displej LCD zhasne.

#### *Užitečné rady:*

– *Stisknutím a podržením tlačítka* B *na dálkovém ovládání (nebo na přístroji) je možné přepínat mezi úsporným pohotovostním režimem a normálním pohotovostním režimem.*

### **Automatickž re|im pro úsporu energie**

Systém je vybaven funkcí úspory energie, která jej po 15 minutách od ukončení přehrávání disku CD automaticky přepne do úsporného režimu (pokud mezitím nebyl použit některý ovládací prvek).

## **Nastavení síly a charakteru zvuku**

Přejete-li si zeslabit zvuk, otáčejte regulátor **VOLUME** (nebo **VOL +/-** na dálkovém ovladači) na přístroji v protisměru pohybu hodinových ručiček, přejete-li si zvuk zesílit, otáčejte ho ve směru pohybu hodinových ručiček. → Na displeji se krátce zobrazí nápis .J'OL" (HLAS.) a úroveň hlasitosti od "<sup>0</sup>1" do "3<sup>1</sup>" (při nastavení na nejnižší nebo nejvyšší úroveň hlasitosti se zobrazí text .J1IN" nebo .J1HX").

### **Přechodné ztlumení hlasitosti**

- Stiskněte tlačítko **MUTE** na dálkovém ovladači. **→ Přehrávání bude pokračovat bez zvuku a na** displeji bude zobrazena zpráva "MUTE".
- Pro zapnutí reprodukce zvuku, můžete:
	- Stiskněte **MUTE**;

– Přesvědčte se, zda jsou reproduktory připojeny správně;

– změnit zdroj.

### **Ovládání zvuku**

#### **DBB (Dynamic Bass Boost)**

Režim DBB zesiluje odezvu basových zvuků.

Pro zapnutí funkce DBB na dálkovém ovládání stiskněte **LOUD/DBB**.

→ Je-li funkce vypnuta, na displeji se zobrazí nápis "DBB".

#### *Užitečné rady:*

– *U disků, které byly nahrány při vysoké modulaci, bude při vysokém nastavení pravděpodobně docházet ke zkreslení. V takovém případě režim DBB vypněte nebo snižte nastavení.*

#### **DSC (Digital Sound Control)**

Zvukový režim DSC nabízí různé typy předvolených nastavení ekvalizéru.

● Opakovaným stisknutím tlačítka **DSC** vyberte některé z následujících nastavení: CLASSIC (default), ROCK, JAZZ, POP.

#### **LOUDNESS (Hlasitost)**

Tato funkce umožňuje, aby systém automaticky zvýšil výšky a basy zvukových efektů při nízké hlasitosti (čím vyšší hlasitost, tím nižší zvýšení výšek a basů).

Stisknûte a podr<sup>i</sup>te tlaãítko **LOUD/DBB** na dálkovém ovládání a zapnete/vypnete tak funkci LOUDNESS (ZDÒRAZNùNÍ BASÒ).

→ Ikona  $\bigcirc$ n se objeví/zmizí poté, co je tato funkce zapnuta/vypnuta.

## **Ovládání disku**

#### **POZOR!**

**– Netlačte na přihrádku na disk a nevkládejte do ní jiné předměty. Mohlo by to zapříčinit poruchu přehrávače. – Nepohybujte přehrávačem během přehrávání. Mohlo by dojít k poškození DVD mikrosystému.**

**– Pokud se na obrazovce objeví ikona zákazu po stisknutí tlačítka, znamená to, že funkce není na aktuálním disku nebo v této době dostupná.**

### **Přehrávatelné disky**

V tomto přístroji lze přehrávat následující typy disků:

- Digitální video disky (DVD)
- Video CD (VCD)
- Super Video CD (SVCD) a AVCD
- Finalizovaný zapisovatelný disk DVD (DVD+R)
- Přepisovatelné digitální video disky + (DVD+RW)
- Kompaktní disky (CD)
- Disky MP3/WMA, obrazové soubory (Kodak, JPEG) na CD-R(W)
- Formát ISO 9660, formát UDF
- Podpora rozlišení IPEG až do velikosti 3073  $\times$ 2048
- podporované vzorkovací kmitočty: 32 kHz, 44,1 kHz, 48 kHz
- Podporované přenosové rychlosti: 32~256 (kb/s), proměnlivé přenosové rychlosti (průměr 128 kb/s)
- Soubory DivX na disku CD-R (W)/ DVD+R(W):
	- DivX 3/4/5

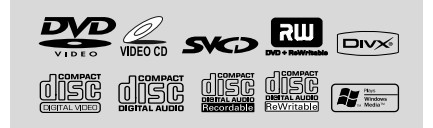

## **Regionální kódy**

Aby bylo možné DVD přehrávat na tomto DVD systému, musí být určeny pro VŠECHNY (**ALL**) regiony nebo pro **Region 2**. Nelze přehrávat disky, které jsou určeny pro jiné regiony.

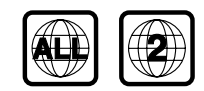

*Užitečné rady:*

*– Máte-li problém s přehráváním určitého disku, vyjměte ho a zkuste jiný. Nesprávně naformátované disky nebudou na tomto DVD systému hrát.*

## **Základní přehrávání**

- 1 U disků DVD a VCD se ujistěte, že je systém správně připojený k televizoru, televizor je zapnutý a má zvolený kanál pro vstup videa.
- 2 Stisknutím tlačítka **SOURCE** na systému jednou nebo vícekrát vyberte režim DVD (nebo tlačítkem **DISC** na dálkovém ovládání). **→** Měli byste na televizoru vidět obrazovku s pozadím Philips DVD.
- 3 Stisknutím tlačítka **OPEN/CLOSE** na horní straně systému otevřete zásuvku disku.
- 4 Vložte disk potištěnou stranou nahoru a zavřete zásuvku disku.
- 5 Přehrávání začne automaticky. → Jestliže se na obrazovce objeví menu disku, viz "Použití Disc Menu".

→ Pokud je disk uzamčený funkcí rodičovského zámku, musíte zadat šestičíselné heslo.

#### **Přerušení přehrávání**

● Stiskněte tlačítko ▶ II. → "II" se zobrazí na obrazovce televizoru.

● V přehrávání lze pokračovat opětovným stiskem tlačítka **EL** 

#### **Zastavení přehrávání**

Stiskněte tlačítko  $\blacksquare$ 

## **Použití Disc Menu (menu disku)**

1 Stiskněte na dálkovém ovládání tlačítko **DISC MENU**.

→ Pokud má aktuální titul nabídku, objeví se nabídka na obrazovce. V opačném případě se zobrazí nabídka disku.

- 2 Zvolte tlačítky <</a> /> /  $\blacktriangleright$  /  $\blacktriangleright$  /  $\blacktriangle$  požadovaný titul nebo kapitolu a pak stiskněte **►II** nebo **OK**. → Zahájení přehrávání od zvoleného titulu nebo kapitoly.
- 3 Stisknutím tlačítka **DISC MENU** na dálkovém ovládání přejděte k nabídce disku.

#### *Užitečné rady:*

*– Jestliže není na disku DVD zaznamenaná nabídka titulů nebo kořenová nabídka, stisknutím tohoto tlačítka znovu spustíte přehrávání od první stopy.*

#### **Ovládání přehrávání (Playback Control-PBC)**

Přehrávání pomocí PBC vám dovoluje přehrávat video CD interaktivně, pomocí nabídek na displeji.

Stisknutím tlačítka **DISC MENU** přepínáte mezi možností PBC ON (PBC ZAPNUTO) a PBC OFF (PBC VYPNUTO).

#### **Přehrávání disku s funkcí PBC**

- Je-li 'PBC OFF', systém začne s přehráváním automaticky.
- le-li 'PBC ON', objeví se na obrazovce televizoru nabídka PBC (je-li k dispozici), ze které lze volit. Zadejte pomocí **numerické klávesnice (0-9)** svou volbu.

*Užitečné rady:*

*– Tato funkce není k dispozici pro disky DVD/CD/ MP3/DivX.*

## **Obnovení přehrávání**

Během přehrávání jedním stisknutím tlačítka  $\blacksquare$ zastavte přehrávání v režimu obnovení, poté stisknutím tlačítka  $\blacktriangleright$  II zahajte přehrávání od místa, kde jste přehrávání zastavili.

#### **Zrušení režimu obnovení**

V pozici zastavení stiskněte znovu tlačítko  $\blacksquare$ Přehrávání se zcela zastaví. Případně otevřete dvířka disku nebo přepněte systém do pohotovostního režimu.

## **Výběr a vyhledávání**

**Přeskočení na jiný titul (stopu)/kapitolu**

#### **DVD/VCD/CD/MP3:**

Během přehrávání krátce stiskněte tlačítko I / ▶ pro výběr předchozí nebo další stopy/kapitoly.

#### **Nebo**

Pomocí Číselné klávesnice (0-9) na dálkovém ovládání zadejte číslo stopy přímo.

→ Po dokončení výběru začne přehrávání disku automaticky od začátku zvolené stopy.

#### *Užitečné rady:*

– *Některé disky VCD obsahují jedinou stopu, proto bude výběr stop nebo nesprávně zadaná hodnota pro aktuální disk ignorována.*

– *Jestliže přehrávač nastavíte na opakování kapitoly (stopy), stisknutím tohoto tlačítka přehrajete znovu stejnou kapitolu (stopu) od začátku.*

#### **Rychlé vyhledávání dopředu/dozadu**

#### **DVD/VCD/DivX/WMA/MP3:**

- $\bullet$  Během přehrávání stiskněte opakovaně tlačítko à **/** á a zvolte rychlost rychlého vyhledávání při přehrávání dopředu nebo dozadu.
- 

<sup>2</sup> Chcete-li obnovit normální přehrávání, stiskněte tlačítko ▶ **II**.

Nebo tiskněte tlačítko <</a>**44 />>>** opakovaně, dokud se na televizní obrazovce nezobrazí "▶".

#### *Užitečné rady:*

*– Rychlé vyhledávání vpřed a vzad je k dispozici pouze v rámci stejné stopy.*

#### **Zpomalený chod vpřed/vzad**

#### **DVD/VCD:**

1 Během přehrávání stiskněte opakovaně tlačítko ▲ / ▼ a zvolte rychlost pomalého vyhledávání při přehrávání dopředu nebo dozadu.

<sup>2</sup> Chcete-li obnovit normální přehrávání, stiskněte tlačítko  $\blacktriangleright$  **II**.

Nebo tiskněte tlačítko ▲ / ▼ opakovaně, dokud se na televizní obrazovce nezobrazí " $\blacktriangleright$ "

*Užitečné rady:*

*– U disků VCD/DivX není zpomalený chod vzad k dispozici.*

## **Různé režimy přehrávání: REPEAT, SHUFFLE a REPEAT A-B REPEAT**

#### **REPEAT (OPAKOVÁNÍ)**

#### **DVDs/VCD/CD/MP3**

● Během přehrávání stiskněte opakovaně tlačítko **MODE** na systému a vyberte požadovaný režim opakovaného přehrávání.

→ U disků VCD s funkcí PBC je nejprve potřeba vypnout funkci PBC.

#### **DVDs**

**CHAPTER REPEAT:** Opakuje aktuální kapitolu

**TITLE REPEAT:** Opakuje aktuální titul **REPEAT ALL:** Přehrává opakovaně celý obsah **SHUFFLE:** Náhodné přehrávání **REPEAT OFF:** Vypne režim přehrávání

#### **VCDs/SVCDs/CDs**

**REPEAT TRACK:** Opakuje aktuální stopu **REPEAT ALL:** Přehrává opakovaně všechny stopy

**SHUFFLE:** Náhodné přehrávání **REPEAT OFF:** Vypne režim přehrávání

#### **For MP3/WMA/JPEG/DivX**

**REPEAT ONE:** Opakuje aktuální stopu **REPEAT ALL:** Přehrává opakovaně všechny stopy

**SHUFFLE:** Náhodné přehrávání **REPEAT OFF:** Vypne režim přehrávání

Chcete-li se vrátit k normálnímu přehrávání, opakovaně stiskněte tlačítko **MODE** , dokud nebudou zobrazovány žádné režimy přehrávání.

#### **V režimu náhodného přehrávání:**

- Stisknutím tlačítka ▶ vyberte další stopu v pořadí náhodného přehrávání.
- Stisknutím tlačítka náhodné přehrávání zastavíte.

#### **Zrušení režimu náhodného přehrávání:**

● Opakovaným stisknutím tlačítka **MODE** vyberte možnost vypnutí opakování a zrušte režim náhodného přehrávání.

*Užitečné rady:*

- *V režimu Tuner nebo AUX toto tlačítko nefunguje.*
- *Po otevření zásuvky disku se funkce náhodného/ opakovaného přehrávání zruší automaticky.*

#### **Repeat A-B (Opakování A-B)**

Můžete si také opakovaně přehrávat určitou část záznamu/kapitoly.

**1** Stiskněte ve vybraném počátečním bodě tlačítko **REPEAT A-B** na dálkovém ovládání.

2 Ve zvoleném koncovém bodě znovu stiskněte tlačítko **REPEAT A-B**.

→ Pasáž se nyní bude neustále opakovat.

**3** Chcete-li pokračovat v normálním přehrávání, stiskněte znovu tlačítko **REPEAT A-B**.

*Užitečné rady:*

*– Body A a B mohou být zvoleny jen v rámci jedné kapitoly/záznamu.*

## **Programování oblíbených kapitol/stop**

Obsah disku lze přehrávat ve vámi určeném pořadí

#### **DVD/VCD/SVCD/CD/CDG**

1 Stiskněte tlačítko **PROG** na dálkovém ovládání.

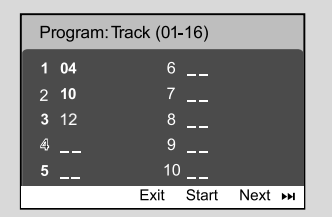

**2** Pomocí číselných tlačítek (0-9) zadejte číslo stopy/kapitoly v požadovaném pořadí. (Je nutné zadat dvě číslice, např. 06)

→ Pokud chcete celkem naprogramovat více než deset stop, vyberte na obrazovce možnost {NEXT} (DALŠÍ) a stiskněte tlačítko **OK** (nebo stiskněte tlačítko >I na dálkovém ovládání). Přesunete se na další stránku programování. → Chcete-li odebrat stopu/kapitolu z nabídky programování, vyberte stopu/kapitolu a stiskněte tlačítko **OK**.

- 3 Výběrem možnosti {Start} program přehrajete.
- **4** Přehrávání zastavíte jedním stisknutím tlačítka ■.
- 5 Režim programování ukončíte dvojím stisknutím tlačítka 9.

#### **MP3/WMA/JPEG**

- $\bullet$  Stisknutím tlačítka  $\blacktriangledown$  /  $\blacktriangle$  vyberte stopu/obrázek v nabídce disku. Poté stiskněte tlačítko **PROG** a přidejte stopu/obrázek do seznamu skladeb. → V nabídce disku se zobrazí možnost "Přidat do seznamu skladeb".
- 2 Třikrát stiskněte tlačítko **DISC MENU** a poté se zobrazí nabídka programování seznamu skladeb.
- **3** Stisknutím tlačítka ▼ / ▲ vyberte stopu/obrázek v nabídce disku. Poté stiskněte tlačítko **PROG** a přidejte stopu/obrázek do seznamu skladeb.
- 4 Stisknutím tlačítka  $\blacktriangledown$  /  $\blacktriangle$  vyberte stopu/obrázek a stiskem tlačítka **OK** spusťte přehrávání. **→** Můžete vybrat stopu/obrázek a stisknout tlačítko **PROG** chcete-li je odebrat z naprogramovaného seznamu skladeb.
- 5 Stisknutím tlačítka **STOP** přehrávání programu zastavíte.
- 6 Stisknutím tlačítka **DISC MENU** se vrátíte do nabídky disku.

#### *Užitečné rady:*

*– Na disky DVD/VCD/SVCD/CD/CDG lze uložit nanejvýš 20 stop.*

*– Na disky MP3/WMA/JPEG lze uložit nanejvýš 100 stop.*

## **Zobrazení informací**

Opakovaným stisknutím tlačítka **DISPLAY/ CLOCK** v režimu disku vyberte následující zobrazení informací:

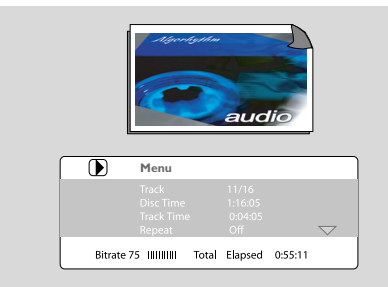

## **Posun na jiný titul/kapitolu**

Některé disky mohou obsahovat více než jeden titul nebo kapitolu. Pokud je na disku zaznamenán titul nebo kapitola, můžete zahájit přehrávání od zvolené položky.

- 1 Stisknutím tlačítka **DISPLAY/CLOCK** zobrazíte informaci o titulu a kapitole.
- <sup>2</sup> Pomocí tlačítek ▼ / ▲ zvýrazněte položku a stiskněte tlačítko **OK**.
- 3 Pomocí **číselných tlačítek (0-9)** vyberte požadované číslo titulu/kapitoly.
- 4 Stisknutím tlačítka **DISPLAY/CLOCK** ukončíte nabídku informací o disku.

#### *Užitečné rady:*

*– U určitých disků nelze vybrat titul nebo kapitolu.*

## **Sledování z jiného úhlu**

Je-li právě přehrávaný disk DVD zaznamenán více úhly záběrů kamery, tato funkce vám umožňuje sledovat obraz z různých úhlů. Výběr úhlů závisí na formátu disku.

## **Ovládání disku**

- 1 Stisknutím tlačítka **DISPLAY/CLOCK** na dálkovém ovládání zobrazíte informaci o titulu a kapitole.
- **2** Stisknutím tlačítka ▼ / ▲ zvýrazněte možnost "Úhel" a stiskněte tlačítko OK.
- **3** Pomocí číselných tlačítek (0-9) vyberte požadovaný úhel.
- Nebo je možné přímým stisknutím tlačítka **ANGLE** změnit sledování z různých úhlů.

## **ZOOM**

Funkce zvětšení umožňuje zvětšit video/obrázek JPEG během přehrávání.

### **DVDs/VCDs**

● Opakovaným stisknutím tlačítka **ZOOM** změníte poměr zvětšení.

2X -->3X -->4X -->1/2X-->1/3X--> 1/4X **JPEG**

- Opakovaným stisknutím tlačítka **ZOOM** změníte poměr zvětšení. 100% -->125%-->150%-->200%-->75%-->50%
	- K procházení po zvětšeném obrázku použijte tlačítka **44 <sup>. /</sup>) >** / ▲ / ▼ .
- Opakovaným stisknutím tlačítka **ZOOM** ukončíte režim ZOOM (LUPA).

## **AUDIO**

### **DVDs**

- Na dálkovém ovládání stiskněte opakovaně tlačítko **AUDIO** a vyberte požadovaný jazyk zvukové stopy.
	- $\rightarrow$  Tato funkce závisí na disku.

### **VCDs**

● Opakovaným stisknutím tlačítka **AUDIO** vyberte zvukový kanál pro výstup zvuku zobrazený na televizní obrazovce.

#### **STEREO, MONO LEFT, MONO RIGHT** nebo **MIX MONO**

## **Titulky**

● Opakovaně stiskněte **SUBTITLE** pro volbu odlišných jazyků titulků.

## **Přehrávání MP3/obrazových disků (Kodak, JPEG)**

#### **POZOR!**

**Musíte zapnout televizor a nastavit správný vstupní video kanál. (viz "Nastavení televizoru").**

#### **Disk se zvukem a obrázky MP3/JPEG**

- 1 Vložte disk se zvukem MP3 a obrázky (JPEG). → Doba načtení disku může překročit 30 sekund z důvodu složitosti konfigurace adresářů a souborů.
	- → Na televizoru se objeví nabídka disku.
- 2 Vyberte stopu v nabídce a stiskem tlačítka **OK** spusťte přehrávání.
- Pro soubory MP3/WMA je přehrávání zahájeno automaticky.

#### **(nabídka disku MP3)**

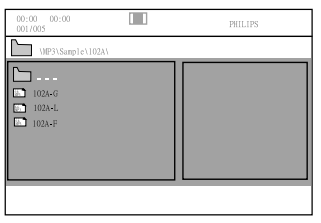

<sup>3</sup> Během přehrávání hudby stiskněte tlačítko ▲ / nebo použijte číselná tlačítka (0-9) pro výběr požadovaného obrazového souboru z nabídky disku a stiskněte tlačítko **OK**.

→ Jestliže hlavní nabídka disku obsahuje různé složky, pomocí tlačítka  $\blacktriangle$  /  $\nabla$  vyberte požadovanou složku a otevřete ji stisknutím tlačítka **OK**.

- **4** Stisknutím tlačítka I / ► vyberte předchozí/další stopu.
- 5 Chcete-li zastavit současné přehrávání, stiskněte tlačítko **DISC MENU** následované tlačítkem **STOP**.

**Česky**

## 202

#### **Jestliže je nabídka MP3 vypnutá**

● Pokud se nacházíte v režimu přehrávání, stiskněte tlačítko I nebo ► a vyberte předchozí/další stopu.

#### *Užitečné rady:*

*– V režimu vypnuté nabídky není dostupná funkce vyhledávání alba.*

6 Během přehrávání disku JPEG nebo Kodak Picture stiskněte opakovaně tlačítko **PROG** a vyberte různé efekty skenování. Na výběr máte 16 typů efektů skenování. Vybraný efekt skenování se zobrazí na televizní obrazovce.

## **Současné přehrávání hudby MP3 a obrázků JPEG**

Pokud disk obsahuje hudební soubory MP3 i obrázky JPEG, je možné vytvořit hudební prezentaci.

- 1 Vložte disk MP3/WMA, který obsahuje hudbu a obrázky.
- 2 Vyberte stopu v nabídce a stiskem tlačítka **OK** spusťte přehrávání.
- $\bullet$  Během přehrávání hudby stiskněte tlačítko  $\blacktriangledown / \blacktriangle$ , vyberte požadovaný obrazový soubor z nabídky disku a stiskněte tlačítko **OK**.

➜ Obrazové soubory budou přehrány až do konce složky.

**→** Hudba se bude přehrávat a jakmile bude dosaženo konce vybraného alba, seznamu skladeb nebo stopy, bude přehrávání zopakováno.

4 Chcete-li zastavit současné přehrávání, stiskněte tlačítko **DISC MENU** následované tlačítkem **STOP**.

#### **Disk Kodak Picture**

- **1** Vložte disk Kodak Picture. → Doba načtení disku může překročit 30 sekund z důvodu složitosti konfigurace adresářů a souborů.
- <sup>2</sup> Stiskněte Během přehrávání stiskněte. → Na televizní obrazovce se zobrazí 12 miniatur.

#### **(příklad nabídky obrazového disku)**

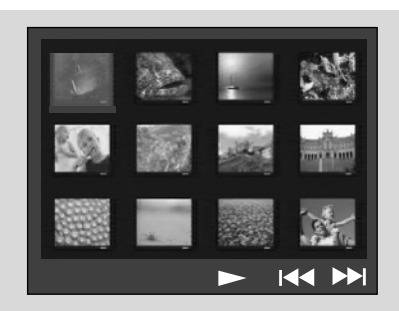

- **3** Stiskněte I / ► obrázků na předchozí/další straně.
- 4 Použijte 44 /  $\blacktriangleright$  /  $\blacktriangledown$  /  $\blacktriangle$  pro zvýraznění snímků a stisknutím **OK**.
- 5 Stiskněte **PROG** začnete s přehráváním/ prohlížení.

#### **Během přehrávání můžete:**

- Stiskem K nebo ▶ provedete volbu jiného souboru dané složky.
- Na dálkovém ovládání stiskněte <</a> / ★ / ▼ pro otočení/převrácení souborů obrázků.
- Stiskněte opakovaně tlačítko **ZOOM** , chcete-li obraz zvětšit a zmenšit.
- Stiskem tlačítka ▶ II pozastavit přehrávání/ pokračovat v přehrávání.

#### *Užitečné rady:*

*– Vzhledem k povaze záznamu Digital Audio MP3 (DAM), bude hrát jen digitální hudba.*

*– Pokud během přehrávání vašich MP3 disků zaznamenáte občasné "přeskočení", je to normální. – U disků s více sekcemi různých formátů lze načíst a přehrát pouze první sekci.*

#### **Přehrávání Divx disků**

Tento přístroj podporuje přehrávání filmů ve formátu Divx, které lze kopírovat z počítače na zapisovatelný disk. Podrobnosti naleznete v části {DVD Menu Operations} (Operace nabídky DVD) - kód Divx(R)VOD.

- **1** Vložte disk Divx.
- 2 Pomocí tlačítek <</a> <</a> />/>/</a> </a> najděte titul, který chcete přehrát.

3 Přehrávání spustíte stisknutím tlačítka **OK**.

#### **V průběhu přehrávání:**

- Pokud jsou na disku Divx k dispozici vícejazyčné titulky, můžete stisknutím tlačítka SUBTITLE na dálkovém ovládání změnit jazyk titulků.
- Pokud jsou na disku Divx různé zvukové stopy, můžete stisknutím tlačítka AUDIO na dálkovém ovládání změnit přehrávání zvuku.
	- Stisknutím tlačítek << /><</a>A />  $\blacktriangleright$  na dálkovém ovládání proveďte rychlý posun vzad a vpřed.
	- Opakovaně stiskněte tlačítko **DISPLAY/ CLOCK**, dokud se nezobrazí nabídka hledání času. Pak zadejte čas začátku přehrávání.
		- → Přehrávání přejde k zadanému času.

#### *Užitečné rady:*

*– Soubory titulků s následujícími příponami (.srt, .smi, .sub, .ssa, .ass) jsou podporovány, avšak nejsou zobrazeny v navigačním menu.*

*– Jméno souboru titulků musí být stejné, jako jméno souboru filmu.*

*– Jednotlivé titulky lze zobrazit pouze v rozsahu průměrně 45 znaků.*

## **Základní funkce**

- **1** Stiskem **SYSTEM MENU** vstoupíte do Setup Menu (menu nastavení)
- <sup>2</sup> Stiskem < √▶▶ provedete volbu stránky pro nastavení.
- $\bullet$  Stiskem  $\blacktriangle \blacktriangledown$  zvýrazníte volbu.
- 4 Do podmenu vstoupíte stiskem <sup>33</sup> nebo **OK**.
- **5** Stiskem ▲ ▼ pohybujte kurzorem pro zvýraznění zvolené položky.  $\rightarrow$  V případě nastavení hodnot stiskem  $\blacktriangle \blacktriangledown$

nastavíte hodnoty.

6 Stiskem **OK** potvrďte výběr.

#### **Odstranění nabídky:**

Stiskněte <

#### **Odstranění nabídky**

● Stiskněte **SYSTEM MENU**.

→ Nastavení bude uloženo v paměti přehrávače, i když bude přehrávač vypnut.

*Užitečné rady:*

*– Některé z funkcí ve volbách systémového menu (Systém Menu Options) jsou popsány v "Příprava k použití".*

### **General Setup Page (Stránka obecných nastavení)**

Možnosti, které obsahuje stránka obecných nastavení, jsou: "OSD Lang (Jazyk OSD)", "Screen Saver (Spořič obrazovky)" a "Divx VOD".

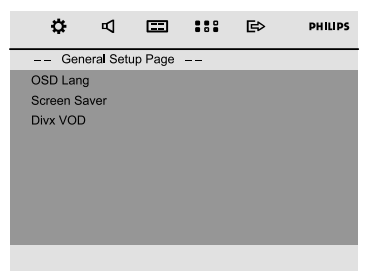

#### **OSD Lang (Jazyk OSD)**

Viz "Příprava k použití-Krok 3: Nastavení jazyka".

#### **Screen Saver (Spofiiã obrazovky)**

Tato funkce slouží k zapnutí nebo vypnutí spořiče obrazovky.

#### **DIVX VOD**

Philips vam poskytuje Divx® VOD (Video na požadaní - Video On Demand) registrační kód, který vam umožňuje vypůjčit si a zakoupit videa, ktera používají službu Divx® VOD. Pro více informací navštivte stránky www.divx.com/vod. Všechna videa stažená ze služby Divx® VOD lze zobrazit pouze na tomto přístroji.

Stisknutím tlačítka **>>** nebo OK vstupte do podnabídky, poté opětovným stisknutím tlačítka **OK** zobrazte registrační kód.

## **Audio Setup Page (Stránka nastavení zvuku)**

Možnosti, které obsahuje stránka nastavení zvuku, jsou: "Night Mode (Noční režim)", "Digital Output (Digitální výstup)" a "Dolby Digital Setup (Nastavení Dolby Digital)".

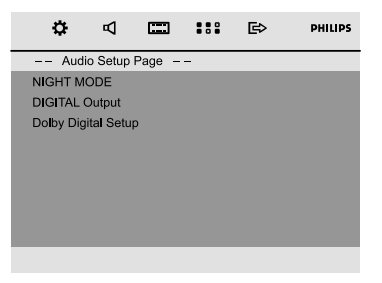

#### **Night Mode (Noãní reÏim)**

**→ OFF**: Tuto volbu použijte, jestliže chcete poslouchat prostorový zvuk v jeho plném dynamickém rozsahu.

**→ ON**: Touto volbou vyrovnáte hlasitost. Zvuky s vyšší hlasitostí budou změkčeny a zvuky s nižší hlasitostí zvýrazněny na slyšitelnou úroveň. Tato funkce je k dispozici jen u filmů v režimu Dolby Digital.

#### **Digital Output (Digitální v˘stup)**

**→ Digital Off**: Vypíná digitální výstup. **→ Digital / Raw**: lestliže máte připojen DIGITAL OUT (COAXCIAL nebo OPTICAL) k vícekanálovému dekodéru/přijímači. **→ SPDIF / PCM**: Pouze pokud váš přijímač

není schopen dekódovat vícekanálový zvuk.

#### **Dolby Digital Setup (Nastavení Dolby Digital)**

Dolby Digital Setup (Nastavení Dolby Digital) Možnosti, které obsahuje stránka nastavení Dolby Digital, jsou: "Dynamic (Dynamické)".

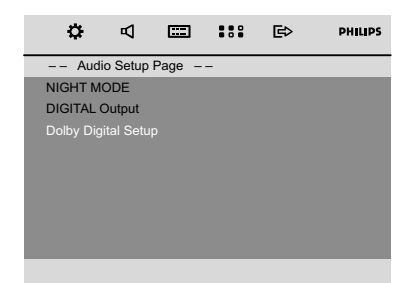

#### **Dynamic (Dynamické)**

Optimalizuje výstup dynamického zvuku. Výstup při vysoké hlasitosti je zjemněn, což vám umožní sledovat vaše oblíbené filmy bez toho, že byste rušili ostatní.

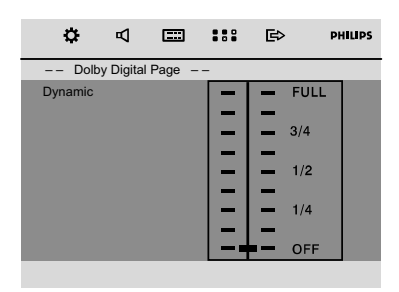

➜ Úrovně dynamického výběru: FULL (PLNÝ), 3/4, 1/2, 1/4 a OFF (VYPNUTÝ).

#### *Poznámka:*

*– Výstup DTS prostorového zvuku není na tomto přehrávači DVD k dispozici.*

## **Video Setup Page (Stránka nastavení videa)**

Možnosti, které obsahuje stránka nastavení videa, jsou: "TV Display (Televizní zobrazení)",

..Component" (Komponenta) a ..TV Type (Typ) televize)".

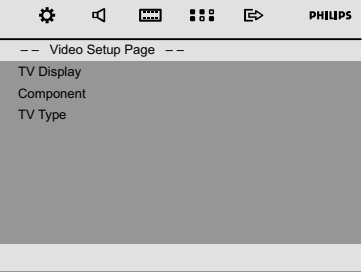

#### **TV Display (Televizní zobrazení)**

Dovoluje vám zvolit barevný systém, který odpovídá vašemu televizoru.

**→ 4:3** Tuto volbu použijte, máte-li standardní televizor a vaše DVD nemá širokoúhlý formát. Širokoúhlý obraz je zobrazen na celé televizní obrazovce a jeho část je automaticky odříznuta.

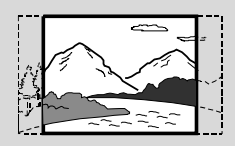

**→ 4:3** Tuto volbu použijte, máte-li standardní televizor a vaše DVD má širokoúhlý formát. V horní a dolní části televizní obrazovky jsou zobrazeny černé proužky.

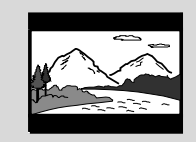

**→ 16:9**: Tuto volbu použijte, máte-li širokoúhlý televizor.

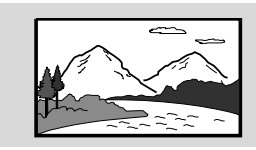

#### **Component (Komponenta)**

Určuje nastavení obrazového výstupu podle zapojení. Pokud používáte k propojení DVD mikro systému s TV výstup **COMPOSITE VIDEO**

(žlutý), není toto nastavení nutné.

➜ **S-VIDEO**: Použijte tuto volbu, je-li DVD mikrosystém připojen k televizoru pomocí kabelu S-Video.

**→ SCART**: Zvolte pro připojení kabelem Scart.

#### **TV Type (Typ televize)**

Viz "Příprava k použití-Krok 2: Nastavení televizoru".

## **Preference Page (Stránka předvoleb)**

Možnosti, které obsahuje stránka předvoleb, jsou: "Audio (Zvuk)", "Subtitle (Titulky)", "Disc Menu (Nabídka disku)", "Parental (Rodičovský zámek)", ,,Password (Heslo)", ,,Divx Subtitle (Titulky Divx)" a "Default (Výchozí)".

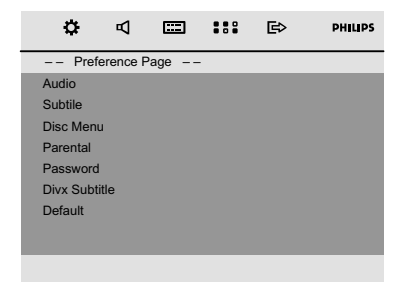

#### **Audio (Zvuk)**

Viz "Příprava k použití-Krok 3: Nastavení jazyka".

#### **Subtitle (Titulky)**

Viz "Příprava k použití-Krok 3: Nastavení jazyka".

#### **Disc Menu (Nabídka disku)**

Viz "Příprava k použití-Krok 3: Nastavení jazyka".

#### **Parental (Rodičovský zámek)**

Některé disky obsahují hodnocení úrovně (rating level) pro omezení přehrávání dětmi pro celý disk nebo některé scény. Tato funkce umožňuje nastavení úrovně omezení přehrávání. Úrovně hodnocení jsou 1 až 8 a jsou závislé na zemi použití. Můžete zakázat přehrávání určitých disků, které nejsou vhodné pro děti, nebo určit přehrávání disku s alternativními scénami.

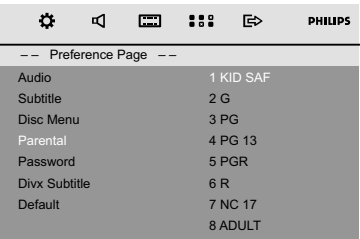

- VCD, SVCD a CD nemají žádný indikátor stupně, proto rodičovské funkce nemají žádný vliv na přehrávání takových disků. Toto platí i pro většinu ilegálních disků DVD.
- **■** Stiskem ▲ ▼ zvýrazněte menu "Parental".
- **2** Do podmenu vstoupíte stiskem  $\blacktriangleright$ .
- <sup>3</sup> Použitím ▲ ▼ zvýrazněte požadovanou úroveň omezení pro vložený disk. → DVD s vyšší úrovní, než jste označili, nebude možné přehrát bez vložení čtyřmístného kódu a úpravy úrovně na vyšší.

#### *Užitečné rady:*

*– Některé disky DVD neobsahují úroveň ochrany ani v případ, že je označena na obalu. U takových disků samozřejmě rodičovský zámek nepracuje.*

#### **Vysvětlivky k úrovním přístupnosti 1 KID SAF**

– Pro děti; doporučeno obzvláště pro děti a diváky všech věkových skupin.

#### **2 G**

– Libovolné publikum; doporučeno jako vhodné pro diváky všech věkových kategorií.

## **Operace nabídky DVD**

#### **3 PG**

– Doporučuje se dohled rodičů.

#### **4 PG 13**

– Materiál není vhodný pro děti mladší 13 let.

#### **5-6 PGR, R**

– S dohledem rodičů - omezení; doporučuje se omezení sledování mládeží do 17 let nebo dohled rodičů nebo jiné dospělé osoby při sledování.

#### **7 NC-17**

– Nevhodné pro mládež do 17 let.

#### **8 Adult**

– Materiál je určen pouze pro dospělé diváky, obsahuje sex, násilí nebo nevhodné výrazy.

#### **Password (Heslo)**

Zadáním svého čtyřmístného hesla můžete zapnout nebo vypnout ovládání hodnocení.

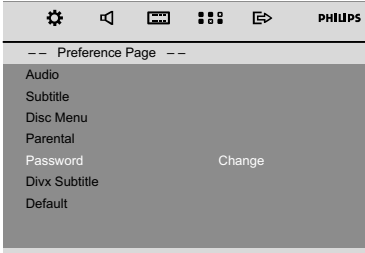

#### **Změna hesla**

- $\bullet$  Přejděte k nabídce "Password (Heslo)" a stisknutím tlačítka **>>** nebo **OK** vstupte do její podnabídky.
- 2 Stisknutím tlačítka **OK** vstupte do nabídky níže.

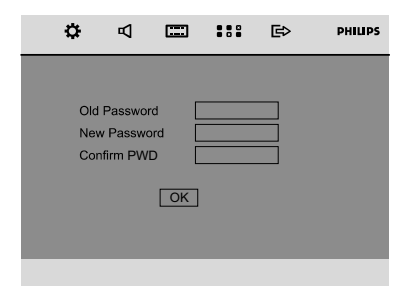

- **3** Pomocí číselné klávesnice (0-9) zadejte svůj čtyřmístný kód.
	- **→** Výchozí nastavené heslo je 1234.
- 4 Pomocí číselné klávesnice (0-9) zadejte nové čtyřmístné heslo.
- 5 Zadejte nové heslo znovu pro potvrzení.
- 4 Stisknutím tlačítka **OK** heslo potvrdíte a nové heslo začne platit.

*Poznámka:*

*– Výchozí heslo (1234) platí vždy, přestože bylo heslo změněno.*

#### **Divx Subtitle (Titulky Divx)**

Vyberte typ písma, který podporuje nahrané titulky Divx.

**→ Standard** (Standardní): Zobrazí se standardní seznam písem titulků Roman nabízený tímto přístrojem.

- ➜ **Central Europe** (Střední Evropa): Zobrazí se písma pro Střední Evropu.
- **→ Cyrillic** (Cyrilice): Zobrazí písma cyriliky.

#### **Default (Výchozí)**

Nastavení na Default (implicitní) funkci vynuluje všechny volby a vaše osobní nastavení na tovární nastavení a všechna vaše osobní nastavení budou vymazána.

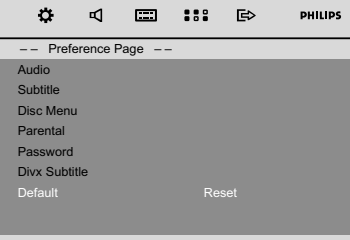

- **■** Stisknutím tlačítka A/▼ zvýrazníte volbu "Default (Výchozí)".
- 2 Zvýrazněte volbu "Reset" stisknutím tlačítka ».
- **3** Stisknutím tlačítka **OK** potvrďte výběr.

#### **POZOR!**

**– Jestliže je zapnuta tato funkce, všechna nastavení budou vynulována na tovární nastavení.**

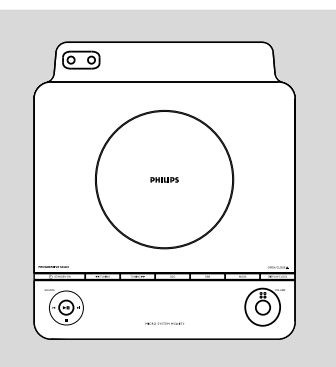

## **Ladďní rozhlasovīch stanic**

- **1** Stiskněte tlačítko **SOURCE** na přístroji nebo jedenkrát nebo nìkolikrát stisknìte tlaèítko **FM** na dálkovém ovladaèi a zvolte vlnové pásmo.
- 2 Stiskněte tlačítko **TUNING 44 / FF** (nebo 44 / ► na dálkovém ovladači) podržte stisknuté a poté ho uvolněte.

 $\rightarrow$  Radiopřijímač se automaticky naladí na rozhlasovou stanici s dostatečně silným vysílacím signálem. Během automatického ladění se na displeji zobrazí nápis: SEARCH.

- <sup>3</sup> 2 krok opakujte až najdete hledanou rozhlasovou stanici.
- Ladíte-li na rozhlasovou stanici se slabým signálem. stiskněte několikrát krátce tlačítko **TUNING 44** /  $\blacktriangleright$  (nebo  $\blacktriangleleft$  /  $\blacktriangleright$  na dálkovém ovladači) až příjem bude dostatečný.

## **Programování rozhlasovīch stanic**

Celkem můžete do paměti uložit až 20 rozhlasových stanic.

#### **Automatické programování**

Automatické programování se zapojí od daného paměťového čísla. Od tohoto paměťového čísla směrem nahoru budou všechny dříve naprogramované rozhlasové stanice vymazány. Přístroj uloží do paměti pouze ty rozhlasové stanice které je∂tì v programu nejsou.

**1 Tlačítkem**  $\blacktriangleleft$ **/**  $\blacktriangleright$  **(nebo ALBUM/PRESET +/**na dálkovém ovladači) zvolte, od kterého paměťového èísla má zaèít programování.

#### *Poznámka:*

– Nezvolíte-li pamì†ové èíslo, bude tímto počátečním číslem číslice 1 a všechny dříve naprogramované rozhlasové stanice budou přepsány.

<sup>2</sup> Tlačítko **PROG** podržte stisknuté zhruba 2 vteřiny a vstupte do programovací funkce.

 $\rightarrow$  Na displeji se zobrazí nápis AUTO a přijímač uloží do paměti rozhlasové stanice nejprve z vlnové. Reprodukce se zaène programem rozhlasové stanice, která byla do paměti uložena naposledy.

#### **Manuální programování**

- $\bullet$  Nalaďte žádanou rozhlasovou stanici (viz Ladění rozhlasových stanic).
- **2** Stiskněte tlačítko **PROG** a vstupte do programovací funkce.
	- ➜ Na displeji bliká nápis **PROG**.
- **3** Tlačítkem  $\blacktriangleleft$ /  $\blacktriangleright$  (nebo **ALBUM/PRESET +/**na dálkovém ovladači) zvolte číslo z intervalu 1 až 40, což bude paměťové číslo stanice.
- 4 Volbu potvrďte opětovným stisknutím tlačítka **PROG**. ➜ Nápis **PROG** z displeje zhasne, zobrazí se paměťové číslo a frekvence rozhlasové stanice.
- $\bullet$  Opakováním předcházejících čtyř kroků uložte do paměti i další rozhlasové stanice.
- Naprogramovanou rozhlasovou stanici lze z paměti vymazat tak, že na její místo uložíte jinou frekvenční hodnotu.

### **Ladďní naprogramované rozhlasové stanice**

Stiskněte několikrát tlačítko **í**√ **→** (nebo **ALBUM/PRESET +/-** na dálkovém ovladačil až se na displeji zobrazí hledané paměťové číslo stanice.

## **Použití USB propojitelnosti**

- MCD179 je vybaven USB portem v čelním panelu, nabízejícím vlastnost plug and play (vlož a hraj), která Vám umožňuje přehrávat z Vašeho MCD179 hudbu v digitální kvalitě a mluvený obsah v USB velkokapacitním paměťovém zařízení.
- Použitím USB velkokapacitního paměťového zařízení si také můžete užívat všech vlastností nabízených zařízením MCD179, které jsou vysvětleny a instruovány v diskových operacích.

#### **Kompatibilní USB velkokapacitní paměťové zařízení**

S MCD179 můžete použít:

- USB flash paměť (USB 2.0 nebo USB1.1)
- USB přehrávače flash (USB 2.0 nebo USB 1.1)
- USB zařízení, které vyžaduje instalační ovladač, není podporováno.

#### *Poznámky:*

*– V některých USB flash přehrávačích (nebo paměťových zařízení), jsou uložené obsahy nahrány za použití technologie ochrany autorských práv. Takto chráněné obsahy nebudou přehrávatelné na některých jiných zařízení (například tento MCD179).*

#### **Podporované formáty:**

- USB nebo paměťový soubor formátu FAT12, FAT16, FAT32 (velikost sektoru: 512 - 4096 bajtů)
- Přenosová rychlost MP3 (rychlost dat): 32- 320 kb/s a proměnlivá rychlost dat (VBR).
- WMA verze 9 nebo dřívější
- Vnořené adresáře maximálně do 8 úrovní.
- Počet alb / složek: maximálně 99
- Počet stop / titulů: maximálně 800
- Značka ID3 v2.0 nebo novější
- Název souboru v Unicode UTF8 (maximální délka: 128 bajtů

#### **Systém nepřehrává a nepodporuje následující:**

- Prázdná alba: prázdné album je album, které neobsahuje soubory MP3 / WMA, a nebude zobrazeno na displeji.
- Nepodporované formáty souborů jsou přeskakovány. To znamená například: dokumenty Word .doc nebo MP3 soubory s příponou .dlf budou ignorovány a nebudou přehrány.
- AAC, WAV, PCM. NTFS audio souborů
- WMA soubory s ochranou DRM
- Soubory WMA v bezztrátovém formátu

#### **Přehrávání USB velkokapacitního paměťového zařízení**

- 1 Ujistěte se, že přístroj MCD179 je zapnutý.
- 2 Připojte kompatibilní velkokapacitní paměťové zařízení USB k portu rozhraní USB na přístroji MCD179 označenému značkou · e. le-li třeba, použijte vhodný USB kabel k propojení mezi zařízením a MCD179 USB portem. **→ Zařízení se automaticky zapne.**
- Pokud není zařízení zapnuto, zapněte napájení manuálně, pak jej opětovně připojte.
- 3 Opakovaným stisknutím **SOURCE** (ZDROJ) (nebo **USB** na dálkovém ovladači) vyberete režim USB.

→ Objeví se NO TRREK , pokud nebyl v USB zařízení nalezen žádný soubor

- 4 Stiskněte >II na Vašem MCD179 pro spuštění přehrávání.
- Další funkce přehrávání viz část Provoz disku CD/MP3.

#### *Užitečné tipy:*

*– Ujistěte se, že názvy MP3 souborů končí příponou .mp3.*

*– Pro soubory WMA s ochranou DRM použijte pro vypálení na disk CD nebo převod aplikaci Windows Media Player 10 (nebo novější). Podrobnosti o aplikaci Windows Media Player a WM DRM (Windows Media Digital Rights Management správa digitálních práv Windows Media) naleznete na adrese www. microsoft.com.*

*– Pro přehrávání ze zařízení USB: pokud displej ukazuje "OL", znamená to, že zařízení USB přetěžuje MCD179. Musíte vyměnit zařízení USB.*

#### *INFORMATION REGARDING USB DIRECT:*

*1. Kompatibilita připojení rozhraní USB k tomuto výrobku:*

*a) Tento výrobek podporuje většinu velkokapacitních paměťových zařízení USB, která vyhovují standardům velkokapacitních paměťových zařízení USB.*

- *i) Nejběžnější třída velkokapacitních paměťových zařízení jsou jednotky Flash, Memory Sticks, Jump Drive atd.*
- *ii) Pokud se na počítači po připojení velkokapacitního paměťového zařízení zobrazí nápis "Jednotka disku", jedná se pravděpodobně o vyhovující velkokapacitní paměťové zařízení, které bude s tímto výrobkem fungovat.*

*b) Pokud velkokapacitní paměťové zařízení vyžaduje baterii/zdroj napájení. Zkontrolujte, zda je v zařízení USB plná baterie, nebo zařízení nejprve nabijte a připojte k výrobku znovu.*

- *2. Podporovaný typ hudby:*
- *a) Toto zařízení podporuje pouze nechráněnou hudbu s těmito příponami: .mp3 .wma*
- *b) Hudba zakoupená v hudebních obchodech online není podporována, protože je zabezpečena ochranou digitální správy práv (DRM).*
- *c) Nejsou podporovány soubory s těmito příponami: .wav; .m4a; .m4p; .mp4; .aac atd.*
- *3. Z portu rozhraní USB na počítači nelze provést přímé připojení k výrobku, přestože jsou v počítači soubory ve formátu mp3 nebo wma.*

## **Zobrazení hodin**

● Hodiny (pokud jsou nastaveny) jsou zobrazeny v normálním pohotovostním režimu.

**Zobrazení hodin v libovolném režimu zvuku (např CD nebo FM)**

● Stiskněte krátce tlačítko **DISPLAY/CLOCK** (nebo **CLOCK** (hodiny) na dálkovém ovladaŹi).

#### **Nastavení hodin**

- 1 V pohotovostním režimu stiskněte a přidržte tlačítko **DISPLAY/CLOCK**.
	- → Na zobrazovacím panelu blikají číslice hodin.
	- → Jestliže hodiny nebyly nastaveny, bliká "00: 00".
- 2 Stisknutím tlačítka **TUNING 44 / HA** (nebo 44) /  $\blacktriangleright$  na dálkovém ovládání) nastavte hodiny.
- **3** Stisknutím tlačítka  $\blacktriangleleft$ /  $\blacktriangleright$  nastavte minuty.
- 4 Stisknutím tlačítka **PROG** vyberte 12hodinové nebo 24hodinové zobrazení.
- 5 Několikerým stisknutím tlačítka **DISPLAY/CLOCK** uložte takto nastavený časový údaj do paměti.
	- → Hodiny se uvedou do chodu.

#### *Poznámky:*

- *– Jestliže je systém odpojený od napájení, nastavení hodin se vymaže.*
- *– Systém ukončí režim nastavení hodin, pokud není během 90 sekund stisknuto žádné tlačítko.*

*– Chcete-li ukončit nastavení hodin bez uložení, stiskněte tlačítko STOP na systému.*

### **Nastavení časovače zapnutí**

Systém automaticky zapojí funkci DISC, USB nebo TUNER v předem nastaveném čase, tato funkce může sloužit jako budík.

## **DŮLEŽITÉ!**

**– Než nastavíte časový spínač, přesvědčte se, zda hodiny ukazují přesný čas.**

**– Po nastavení se funkce časového spínače vždy zapojí.**

1 V pohotovostním režimu stiskněte a podržte tlačítko **SLEEP/TIMER** na dálkovém ovládání déle než 2 sekundy. Tak přejdete do nabídky nastavení časovače.

→ Na zobrazovacím panelu se rozsvítí číslice zdroje a časovače.

→ Jestliže časovač zapnutí nenastavíte, krátce se zobrazí nápis ..00: 00".

- 2 Stiskněte tlačítko **DISC**, **USB** nebo **TUNER** si zvolte požadovaný zdroj.
- Před nastavením časového spínače se přesvědčte, zda je zvolený zvukový zdroj připraven.

**CD** – Vložte desku(desky).

**TUNER** – nalaďte žádanou rozhlasovou stanici. **USB** – připojte zařízení USB.

- **3** Stisknutím tlačítka **TUNING 44 / HA** (nebo 44) /  $\blacktriangleright$  na dálkovém ovládání) nastavte hodiny.
- **4** Stisknutím tlačítka **i**√ i nastavte minuty.
- 5 Stisknutím tlačítka **SLEEP/TIMER** čas uložíte.
- V nastaveném čase se zapojí reprodukce ze zvoleného zvukového zdroje.

#### **Jak vypnout časovač budíku**

V pohotovostním režimu stiskněte tlačítko **SLEEP/TIMER**, dokud se na panelu nezobrazí zpráva "TIMER OFF".

*Poznámky:*

*– Systém ukončí režim nastavení časovače, pokud není během 90 sekund stisknuto žádné tlačítko.*

*– Je-li časovač aktivní, zobrazí se na displeji ikona*

*; při deaktivaci ikona zmizí.*

## **Nastavení časového spínače podřimovací funkce**

Spínačem podřimovací funkce lze nastavit systém tak, aby se po určitém, dopředu nastaveném čase automaticky přepnul do pohotovostního stavu.

1 Opakovaným stisknutím tlačítka **SLEEP/TIMER** na dálkovém ovládání tlačítko během přehrávání zvolte možnost spánku.

→ Nastavit lze následující časové intervaly (v minutách):

 $15 \rightarrow 30 \rightarrow 45 \rightarrow 50 \rightarrow 90 \rightarrow 120 \rightarrow 005$ 

2 Tiskněte tlačítko **SLEEP/TIMER**, dokud nedosáhnete požadovaného časového úseku.

## **Jak vypnout časovač budíku**

● Stiskněte opakovaně **SLEEP/TIMER**, až se zobrazí "OFF", nebo stiskněte tlačítko **STANDBY ON** y.

## **ZESILOVAŚ**

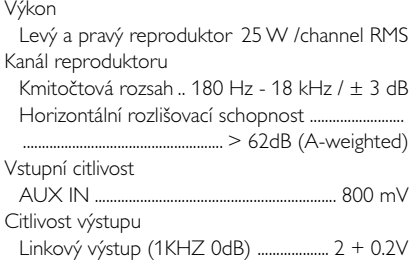

### **TUNER**

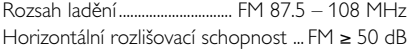

### **Přehrávač DVD**

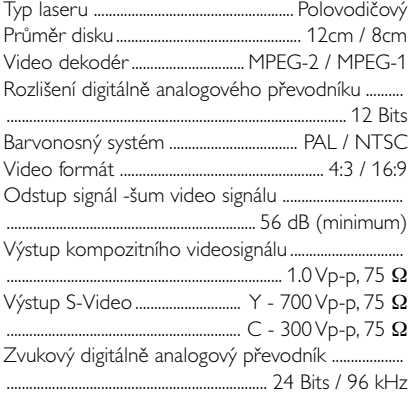

### **Přehrávač USB**

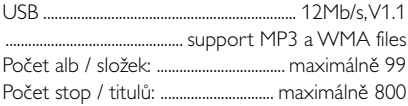

## **HLAVNÍ JEDNOTKA**

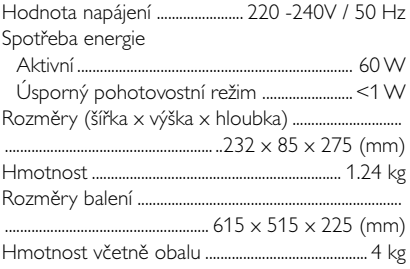

### **SPEAKERS**

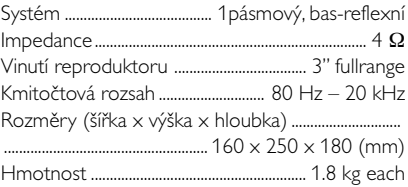

#### **SUBWOOOFER**

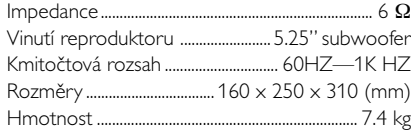

#### *Technické údaje se mohou bez předchozího upozornění změnit.*

#### **VAROVÁNĺ!**

**Nikdy se nepokoušejte systém sami opravovat, jinak dojde ke ztrátě záruky. Neotevírejte přístroj, hrozí nebezpečí úrazu elektrickým proudem.**

*V případě závady proveďte kontrolu podle bodů uvedených v následující části. Pokud závada přetrvává, nechte přístroj opravit. Pokud pomocí následujících pokynů nelze problém odstranit, požádejte o pomoc prodejce nebo servisní centrum.*

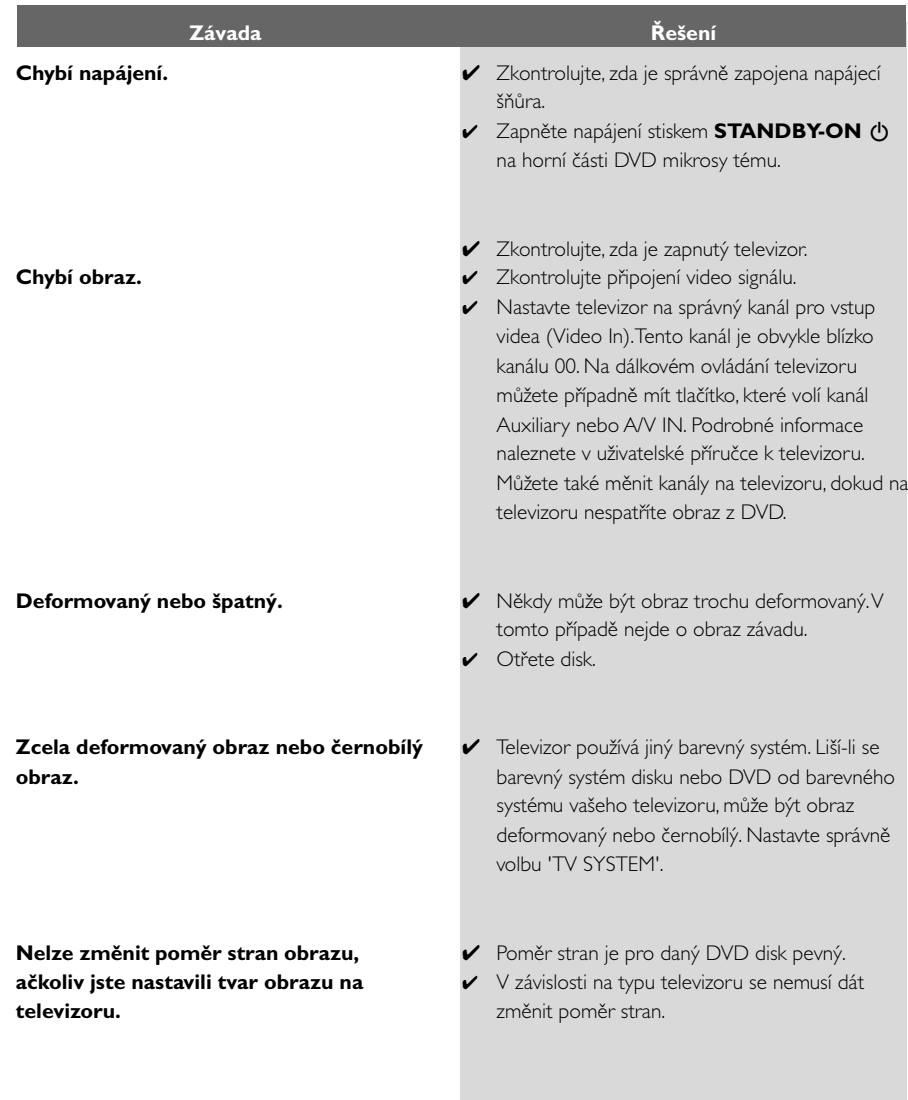

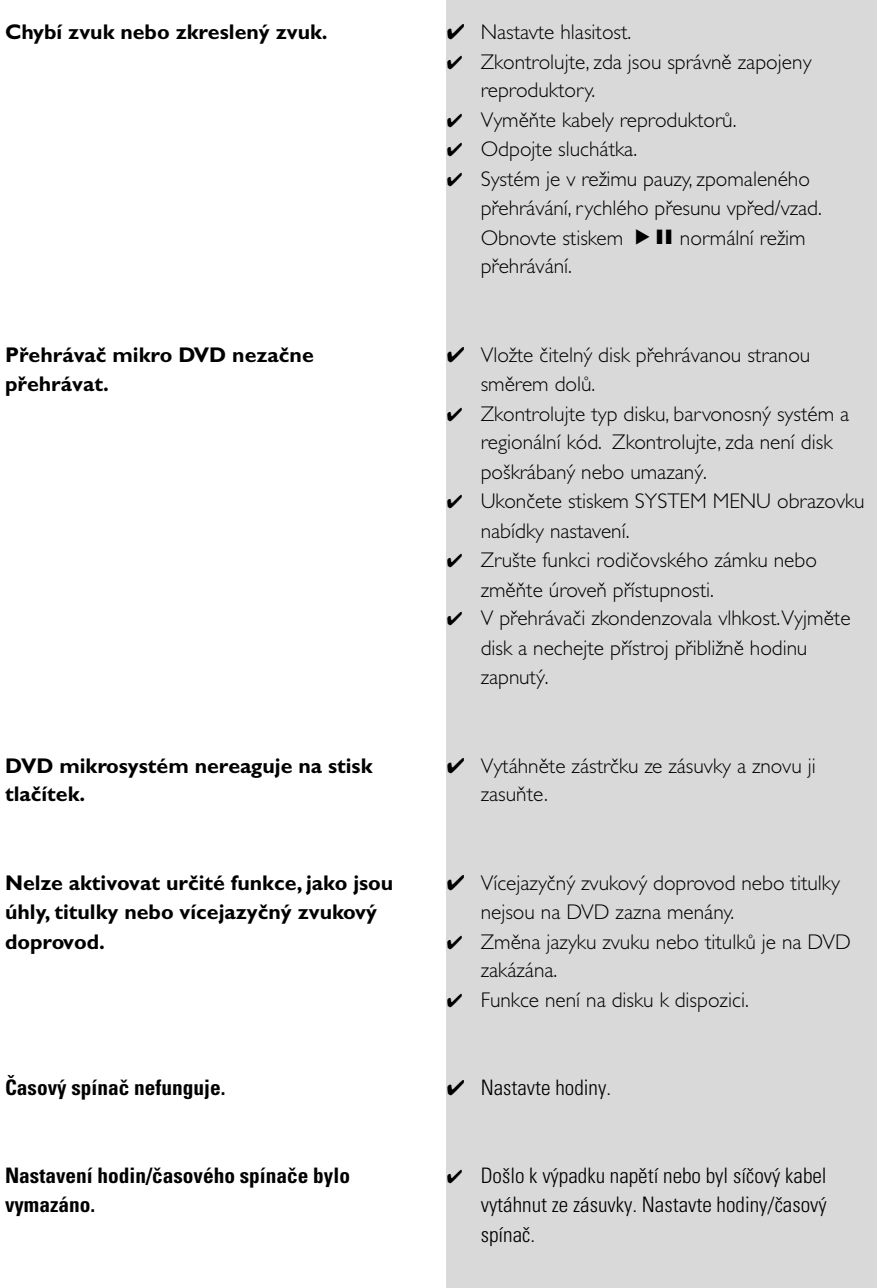

**Špatná reprodukce basů.**

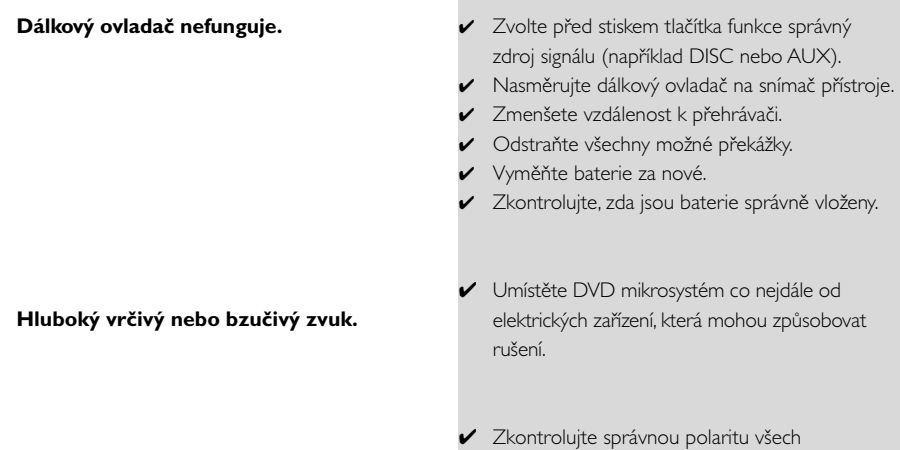

reproduktorů.

**Poměr stran:** Poměr vertikálních a horizontálních rozměrů obrazu. Poměr horizontálních a vertikálních rozměrů běžné televizní obrazovky je 4:3, širokoúhlé obrazovky 16:9.

**Zástrčky AUDIO OUT:** Zástrčky na zadní stěně DVD systému, které vysílají signál do jiných přístrojů (televizor, stereo, atd.).

**Přenosová rychlost:** Množství dat použitých pro záznam určitého množství hudby; měří se v kilobitech za sekundu (kbps). Nebo též rychlost, s jako provádíte záznam. Obecně platí, že čím vyšší je přenosová rychlost nebo záznamová rychlost, tím lepší je kvalita zvuku. Vyšší přenosová rychlost však zabere více místa na disku.

**Kapitola:** Obrazové části nebo kousek hudby na DVD, který je menší než titul. Titul se skládá z několika kapitol. Každá kapitola má přiděleno číslo kapitoly, pomocí kterého můžete požadovanou kapitolu vyhledat.

**Nabídka na disku:** Okno na obrazovce, ze kterého je možné vybírat obrazy, zvuky, titulky, scény snímané z více úhlů záběru atd. zaznamenané na DVD.

**Dolby Digital:** Systém prostorového zvuku vyvinutý firmou Dolby Laboratories, který obsahuje až šest kanálů digitálního zvuku (levý a pravý přední, prostorový levý a pravý a střední). DTS: Systémy digitálního kina (Digital Theatre Systems). Jde o systém prostorového zvuku, který je odlišný od Dolby Digital. Jeho formáty byly vyvinuty různými společnostmi.

**JPEG:** Systém komprese dat nehybného obrazu navržený skupinou Joint Photographic Expert Group, který se vyznačuje jen mírným poklesem kvality obrazu navzdory vysokému kompresnímu poměru.

**MP3:** Formát souboru se systémem komprese zvukových dat. "MP3" je zkratka Motion Picture Experts Group 1 (nebo MPEG-1) Audio Layer 3. Při použití formátu MP3 se na CD-R nebo CD-RW vejde desetkrát větší objem dat než na běžné CD.

**Rodičovský zámek:** Funkce na DVD, která omezuje přehrávání disku podle věku uživatelů, v souladu s úrovní omezení platnou v jednotlivých zemích. Tato omezení se disk od disku liší; je-li funkce aktivována, nebudou se přehrávat disky, jejichž úroveň je vyšší než úroveň nastavená uživatelem.

**PCM (Pulse Code Modulation):** Systém, který mění analogový zvukový signál na digitální pro pozdější zpracování bez použití komprese dat.

**Ovládání přehrávání (PBC):** Označuje signál, který je nahraný na discích VCD nebo SVCD a který slouží pro ovládání přehrávání. Pomocí nabídek na obrazovce zaznamenaných na discích video CD nebo SVCD, které podporují funkci PBC, můžete využít záznam interaktivního typu a rovněž záznam s vyhledávací funkcí.

**Kód regionu:** Systém umožňující přehrávání disků jen v předem určených regionech. Tento přístroj bude přehrávat pouze disky s kompatibilními kódy regionů. Regionální kód svého přístroje můžete najít na štítku přístroje. Některé disky jsou kompatibilní s více než jedním regionem (nebo se všemi regiony).

**S-Video:** Díky tomu, že samostatně přenáší signály o jasu a barvě, nabízí čistý obraz. S-Video můžete použít jen tehdy, pokud má váš televizor zdířku pro vstup signálu S-Video.

**Vzorkovací kmitočet:** Frekvence vzorkování dat v okamžiku převodu analogových dat na digitální. Vzorkovací frekvence udává, kolikrát za sekundu je vzorkován původní analogový signál.

**Prostorový zvuk:** Systém pro tvorbu trojrozměrných realistických zvukových polí rozmístěním několika reproduktorů kolem posluchače.

**Titul:** Nejdelší obrazový nebo zvukový úsek filmu na DVD, hudba atd. u video nahrávky nebo celé album u zvukové nahrávky. Každý titul má přiděleno číslo titulu, pomocí kterého můžete požadovaný titul vyhledat.

**Zdířka VIDEO OUT:** Zdířka na zadní straně DVD systému, která odesílá video do televizoru. **HDMI:** Multimediální rozhraní s vysokým rozlišením (High Definition Multimedia Interface). Specifikace vyvinutá pracovní skupinou HDMI, která kombinuje vícekanálové audio a video s vysokým rozlišením a kontroluje signály do jednoho digitálního rozhraní pro použití s přehrávači DVD, digitálními televizory a dalšími audiovizuálními zařízeními.

Meet Philips at the Internet http://www.philips.com

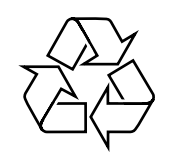

## MCD179

**CLASS 1 LASER PRODUCT**

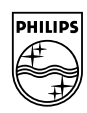

**Suomi**

**Português**

**<sup>л</sup>ика́** 

**Русский**

**Polski**

E**λληνικά Pyccκий Polski Cesky Slovensky Magyar** 

**Slovensky**

**Magyar**

**Česky**